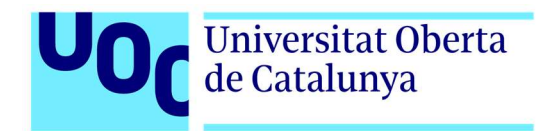

# Diseño de la aplicación móvil RutaGlutenFree

Autor: Antonio Garcia Peco Tutor: Miriam Antona González Profesor: Carlos Casado Martínez

Grado en Técnicas de Interacción Digital y Multimedia Desarrollo de aplicaciones interactivas 05/2022

# Créditos/Copyright

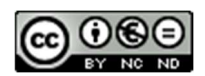

Esta obra está sujeta a una licencia de Reconocimiento- NoComercial-SinObraDerivada 3.0 España de CreativeCommons.

# FICHA DEL TRABAJO FINAL

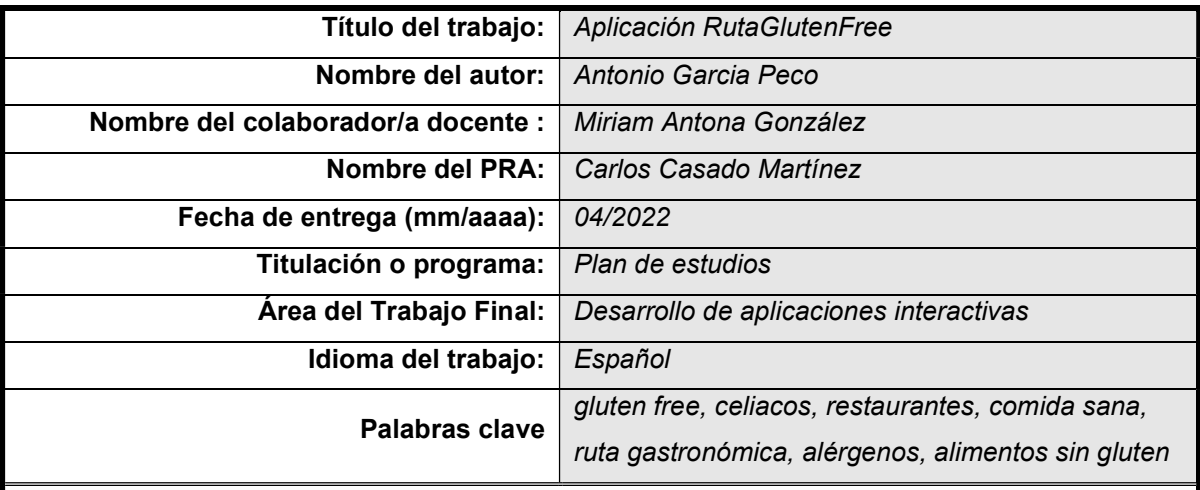

Resumen del Trabajo (máximo 250 palabras):

Las personas celíacas tienen muchos problemas a la hora de localizar restaurantes que realmente dispongan de opciones sin gluten, sin trazas y sin contaminación cruzada. Por este motivo se hace necesario disponer de un medio que facilite esta tarea al usuario, proponiéndole restaurantes aptos que se encuentren cerca de su ubicación.

Este proyecto trata de una aplicación para móvil (Android, excluyendo por tanto iOS) que permita ubicar en un mapa restaurantes aptos para celíacos (gluten free), mostrando además fotos, opiniones o puntuación por parte del creador de la app.

Aprovechando el GPS de un smartphone, los usuarios podrán encontrar restaurantes cerca de su ubicación, en los que se ofrecen alimentos libres de gluten.

También tendrán la posibilidad de encontrar estos locales basándose en una serie de criterios de búsqueda (localidad, mejor valorados o tipo de comida) y adicionalmente, la aplicación tendrá un apartado de consejos en el que se ofrecerán al usuario una serie de recomendaciones sobre alimentos sin gluten, tipos de conservación, recetas, etc.

### Abstract (in English, 250 words or less):

Celiac people have many problems when it comes to locating restaurants that really have glutenfree options, without traces and without cross-contamination. For this reason, it's necessary to have a means to facilitate this task to the user, proposing suitable restaurants near their location.

This project is a mobile app (Android, no iOS) that allows to locate on a map, restaurants for celiacs (gluten-free), also showing photos, reviews, or rating by the creator of the app.

Taking advantage of a smartphone's GPS, users will be able to find restaurants near their location, where gluten-free food is offered.

They will also have the possibility of finding these premises based on a search criterion (location, best rated or type of food) and, additionally, the app will have a tips section offering recommendations about gluten free food, types of preservation, recipes, etc.

# Dedicatoria/Cita

Quiero dedicar este trabajo a todas las personas que me han acompañado a lo largo de este camino.

"Un viaje de mil millas comienza con un solo paso". (Lao-Tsé)

# Índice

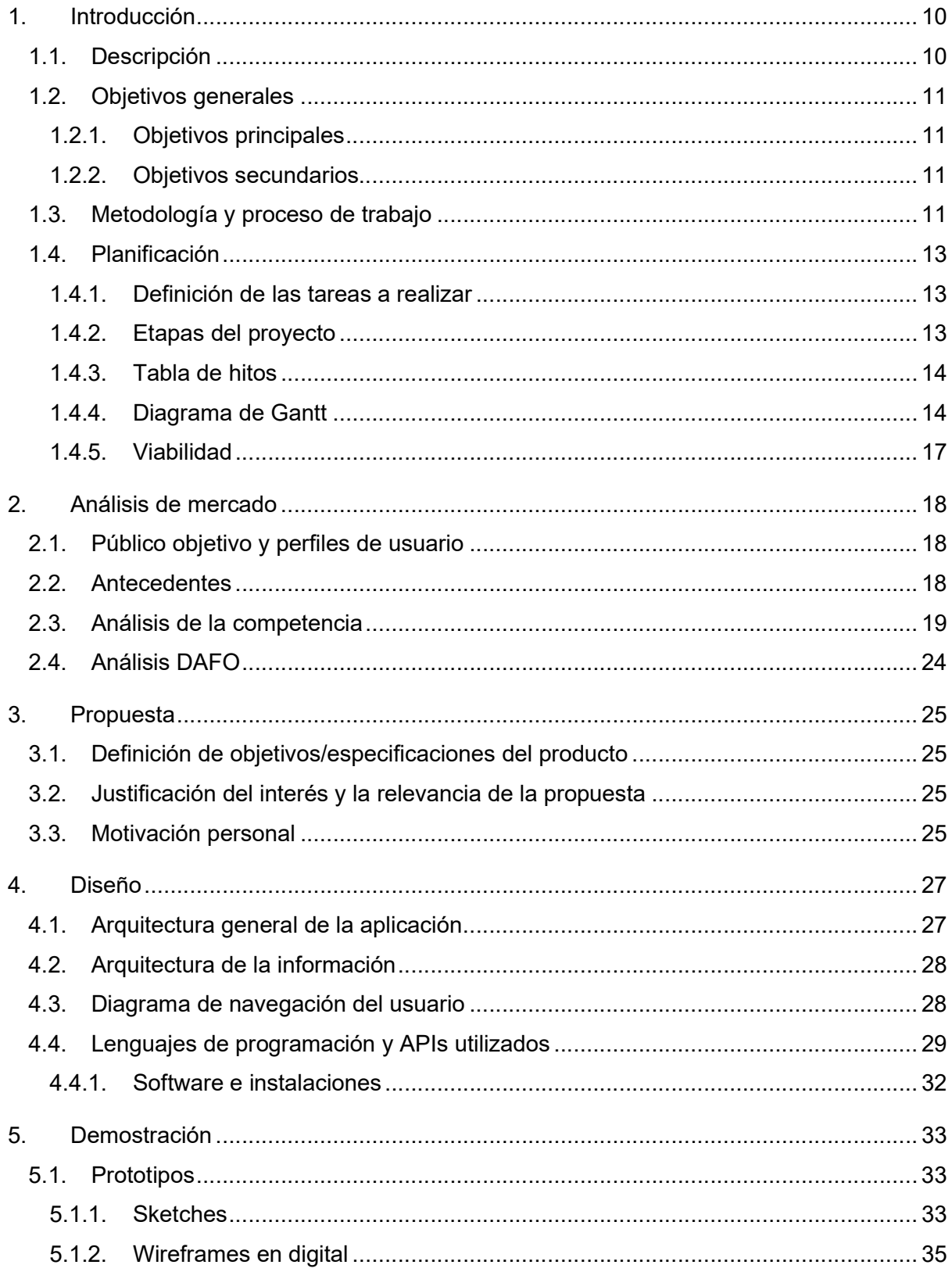

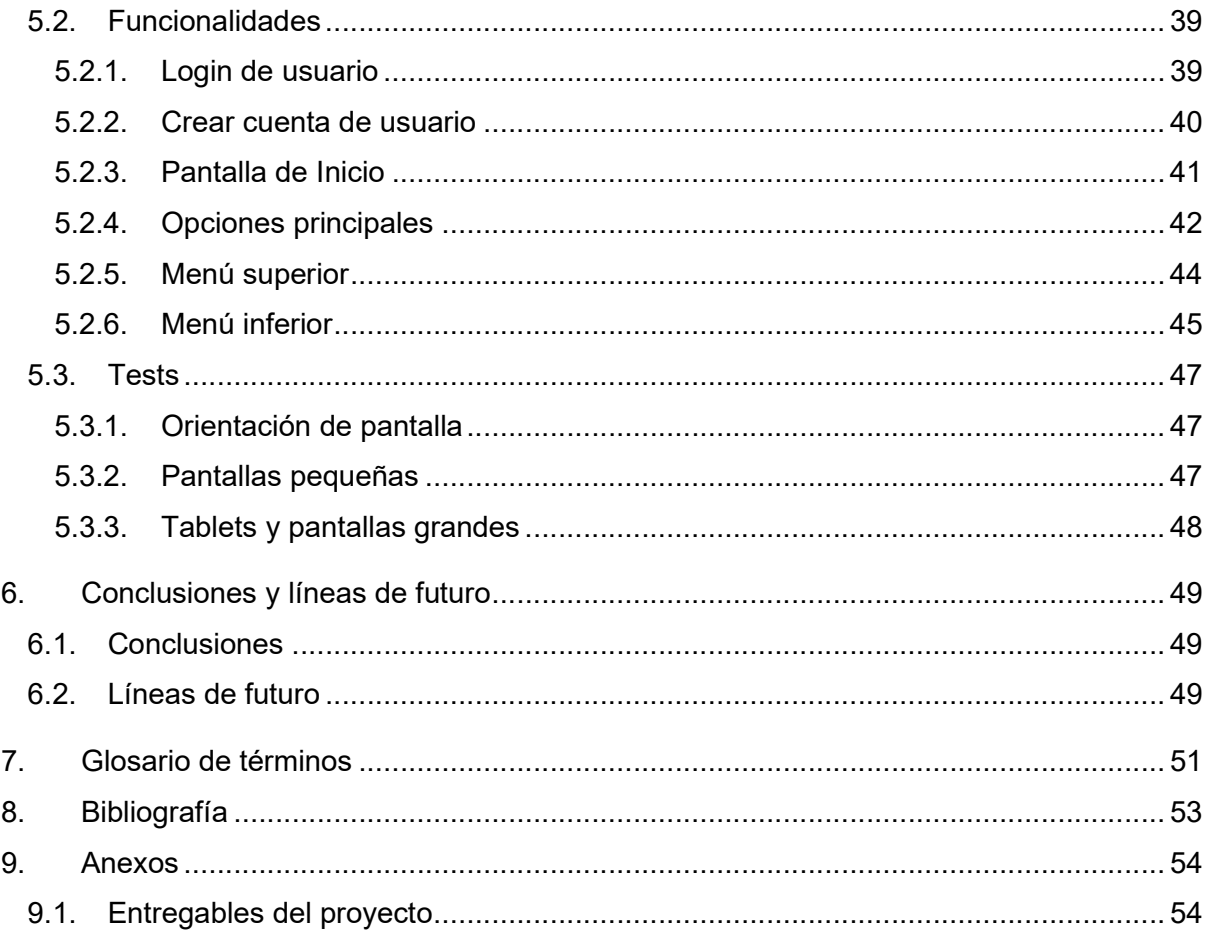

# **Figuras y tablas**

### Índice de figuras

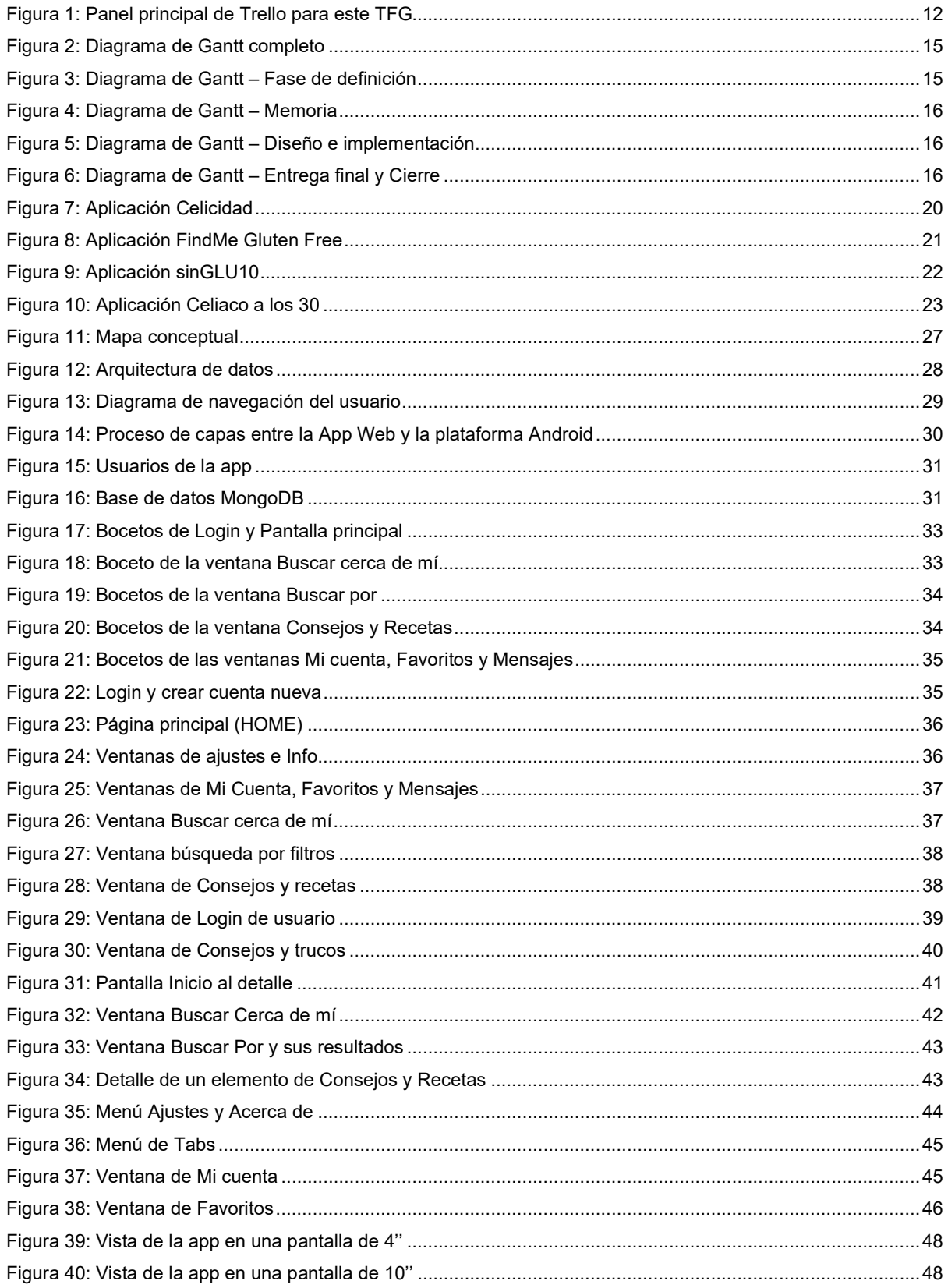

### Índice de tablas

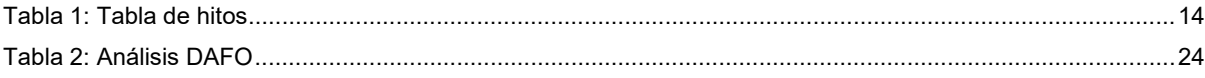

## 1. Introducción

Hoy en día existen más de 80 enfermedades autoinmunes identificadas, es decir aquellas alteraciones en las que el propio sistema inmunitario se convierte por error en el agresor que ataca y destruye a los órganos y tejidos corporales sanos, en lugar de protegerlos. De manera general este tipo de enfermedades pueden clasificarse en dos tipos:

- Específicas del órgano: aquellas en las que el sistema inmunitario ataca a un único órgano
- Multisistémicas: afectan a más de un órgano.

En este marco, la enfermedad celíaca o celiaquía es una enfermedad autoinmune multisistémica provocada por el gluten y prolaminas relacionadas (glucoproteínas vegetales presentes en los cereales), obligando a las defensas de la persona celíaca a reaccionar exageradamente ante la ingesta de gluten, dañando la mucosa del intestino y destruyendo las vellosidades intestinales encargadas de absorber los nutrientes necesarios para mantener sana a una persona.

Por tanto la celiaquía, aunque es una patología que ataca directamente al sistema digestivo, se considera multisistémica ya que puede verse afectado cualquier otro sistema del cuerpo humano, provocando síntomas extraintestinales.

Según la FACE (Federación de Asociaciones de Celíacos de España) entre un 1 y un 2% de la población española es celíaca, aunque solo estaría diagnosticado un 25% de los casos, es decir que alrededor de un 75% de las personas están sin diagnosticar [1]

### 1.1. Descripción

Las personas celíacas tienen muchos problemas a la hora de localizar un restaurante de confianza que realmente disponga de opciones sin gluten y sin contaminación derivada. Es por esto por lo que se hace necesario disponer de un medio que facilite esta tarea al usuario, proponiéndole restaurantes aptos que se encuentren cerca de su ubicación actual.

La propuesta de este proyecto es una aplicación que facilite que una persona celíaca o intolerante al gluten pueda localizar, esté donde esté y de un vistazo, restaurantes aptos sin tener que realizar una búsqueda más exhaustiva en internet, ya que todo el contenido de esta app les permitirá encontrar lo que está buscando.

El dispositivo que mejor encaja en esta idea es el smartphone, por tanto, la mejor manera de llevarla a cabo es desarrollar una aplicación móvil. El smartphone es el dispositivo que todo el mundo lleva encima, y que permite que una persona active su GPS para geolocalizarlo vía satélite, pudiendo detectar qué restaurantes están más cerca, y así planificar la reserva y llegada a dicho lugar.

### 1.2. Objetivos generales

Queremos desarrollar una aplicación que permita situar en un mapa restaurantes aptos para celíacos (gluten free), mostrando además fotos, opiniones o puntuación por parte de otros usuarios. La aplicación también permitirá consultar recetas y ofrecerá consejos para celiacos e intolerantes al gluten.

### 1.2.1. Objetivos principales

Objetivos del producto:

- Desarrollar una aplicación móvil que sitúe, sobre un mapa, los restaurantes y otros establecimientos que ofrecen productos sin gluten
- Aportar comentarios y fotografías de estos establecimientos, de manera que los usuarios puedan valorar la idoneidad de estos según sus preferencias
- Posibilitar que los usuarios aporten comentarios y puntuación a los establecimientos listados, y que también sugieran nuevos establecimientos que añadir a la aplicación para hacerla más completa

Objetivos para el cliente/usuario:

- Acceder a la aplicación tanto si están registrados como si no lo están
- Localizar los establecimientos geolocalizándolos en el mapa cerca de su ubicación, o seleccionando una serie de criterios (filtros) fijados por ellos
- Ver comentarios y puntuación de los establecimientos para ver su calidad, a la vez que también den su propia opinión

Objetivos personales del autor del TF:

- Ampliar conocimientos de programación en tecnologías móviles
- Aprender a desarrollar un proyecto de envergadura

### 1.2.2. Objetivos secundarios

Objetivos adicionales que enriquecen el TF.

 Añadir un apartado que ofrezca recomendaciones y consejos que ayuden a conocer más sobre la celiaquía, tanto a aquellas personas que hayan sido diagnosticadas como a las que no

### 1.3. Metodología y proceso de trabajo

Para realizar este trabajo se parte de una metodología Agile de Scrum, dividiendo el trabajo en pequeños Sprints, permitiendo conocer los progresos y reaccionar ante potenciales problemas.

Al tratarse de un proceso de entregas en forma de PECs, es importante que cada uno de los Sprints coincida con estas entregas, de manera que comprobemos su evolución, además de la autoevaluación del logro de objetivos para determinar el correcto dimensionamiento del proyecto, comprobando si hay desvíos o se está siguiendo el plan establecido.

Aunque se ha definido el alcance del proyecto y el objetivo es ceñirse a este alcance, esta metodología permite adaptarse y realizar las adaptaciones necesarias en todo momento, algo muy importante cuando se trata de un trabajo de desarrollo de un producto nuevo situado en un espacio de tiempo muy limitado. Cada iteración (PEC) mostrará al cliente (profesorado) los resultados reales obtenidos, para que este valore posibles cambios con relación a lo observado.

Para facilitar este proceso se ha hecho uso de Trello, una herramienta de gestión de proyectos con interfaz web basada en un modelo de tablero donde se definirá y se supervisará en forma de listas cada una de las tareas (Figura 5).

Siguiendo la metodología de trabajo Scrum, se definirá inicialmente una pila de trabajo (product backlog) con todas las tareas (en forma de tarjetas) en «Pendientes» y se irán moviendo cada una de las tareas en función de si está «En curso», es decir ejecutándose en ese momento, «En revisión», o sea en proceso de realizar las pruebas pertinentes y encajar la tarea en el proyecto global o «Finalizada» una vez terminada.

Antes de considerar una tarea de desarrollo como «Finalizada», la fase «En revisión» debe determinar que no haga falta realizar ningún cambio en esa tarea (de lo contrario volvería a la lista de «En curso»)

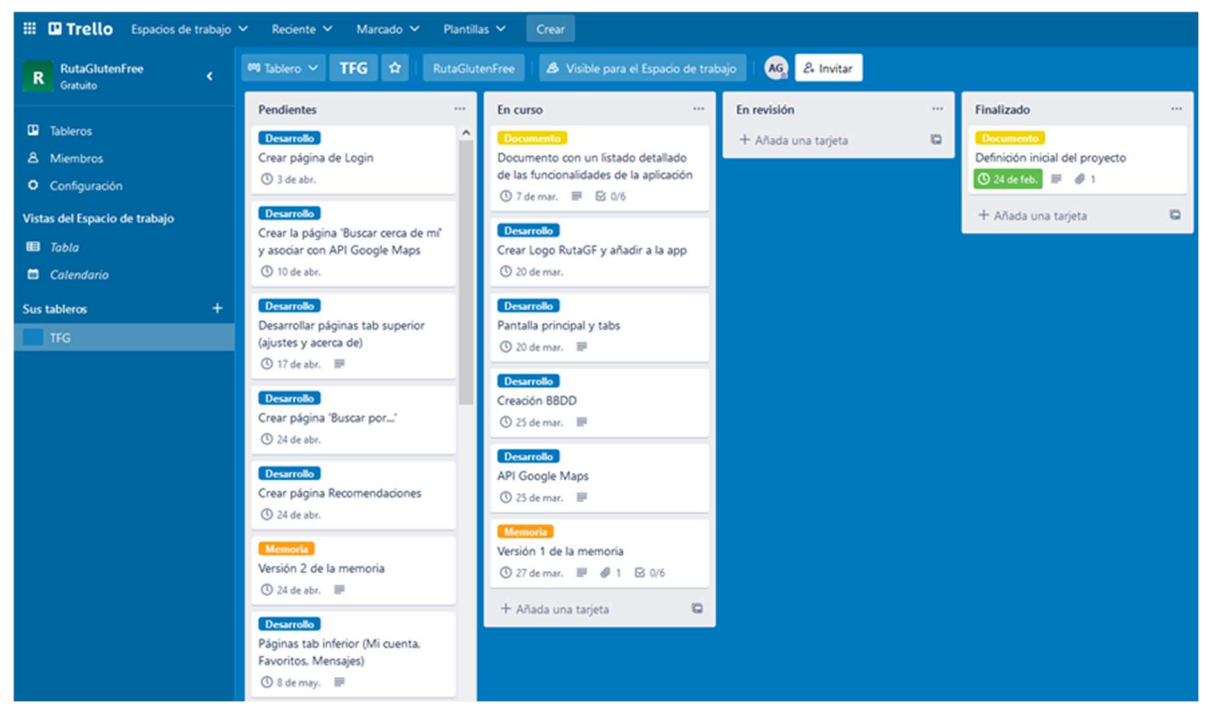

Figura 1: Panel principal de Trello para este TFG

### 1.4. Planificación

### 1.4.1. Definición de las tareas a realizar

Siguiendo la metodología descrita anteriormente, se establece la hoja de ruta del proyecto, la planificación se ejecutará mediante el uso de objetivos SMART. SMART es un acrónimo en inglés que significa que el objetivo debe ser específico, medible, alcanzable, realista y de duración limitada. En este sentido, el objetivo es específico: permitir a los potenciales usuarios finales encontrar espacios en los que comer o adquirir alimentos libres de gluten, a la vez que comparten sus opiniones. También es medible, ya que se usará una herramienta gráfica para representar el tiempo dedicado a cada tarea, como es el diagrama de Gantt, con el que identificar la lista de tareas y representar el trabajo que ocupa cada una mediante un cronograma.

### 1.4.2. Etapas del proyecto

Ajustándonos a la definición de objetivos marcado en las PEC de este proyecto, se establecen las siguientes actividades y subactividades:

- Definición inicial del proyecto
	- o Propuesta de título
	- o Palabras clave (keywords)
	- o Justificación del interés y la relevancia de la propuesta
	- o Explicación de la motivación personal
- Mandato del proyecto y planificación
	- o Estado del arte (análisis del mercado)
	- o Objetivos y alcance
	- o Metodología y proceso de trabajo
	- o Planificación
- Diseño e implementación del producto
	- o Instalación del software
	- o Diseño del logo y estructura de las pantallas
	- o Creación de la BBDD
	- o Programación de la aplicación
	- o Pruebas y corrección de errores
- Memoria del proyecto
	- o Elaboración de la estructura de la memoria
	- o Recopilación de toda la documentación escrita
- Entrega final del proyecto
	- o Presentación del proyecto para el público general
	- o Vídeo del funcionamiento actual
	- o Últimas modificaciones y entrega de la memoria y la programación
	- o Crear autoinforme de evaluación sobre competencias transversales
- Cierre
	- o Verificación del cierre del proyecto
	- o Defensa del trabajo

### 1.4.3. Tabla de hitos

Se definen los siguientes hitos parciales según las entregas de todas las PEC del itinerario de la asignatura.

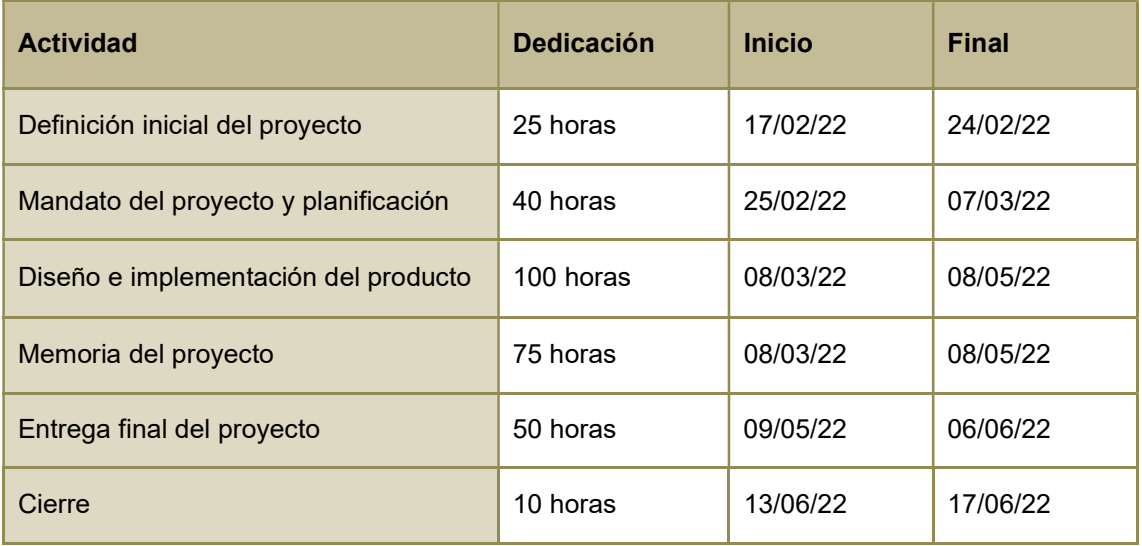

Tabla 1: Tabla de hitos

### 1.4.4. Diagrama de Gantt

A continuación, se muestra un diagrama de Gantt realizado con la herramienta ProjectLibre [2] en el que se detalla la planificación de las diferentes fases del Proyecto.

Diagrama de Gantt completo

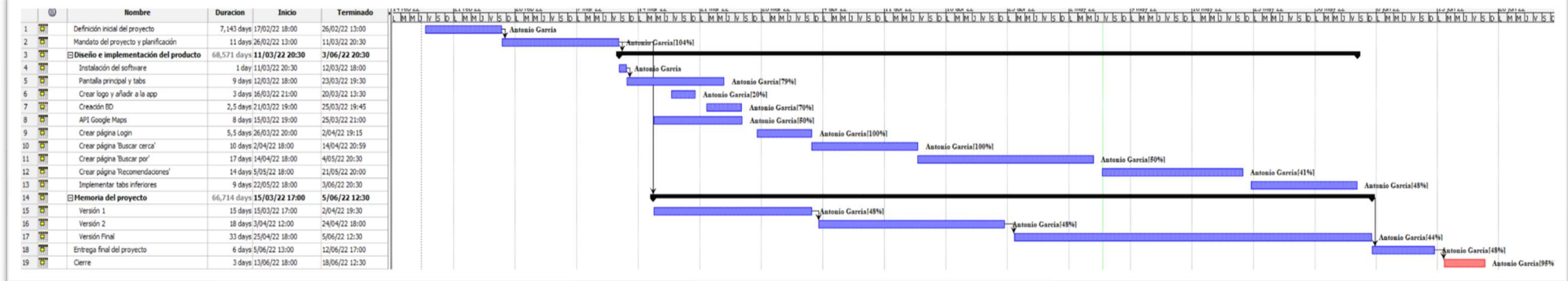

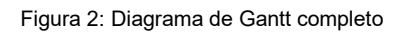

A continuación, se detalla cada una de las fases de este diagrama.

Fase de definición del proyecto

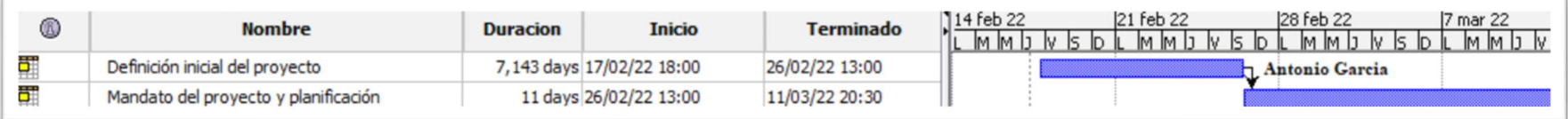

Figura 3: Diagrama de Gantt – Fase de definición

#### Memoria del proyecto

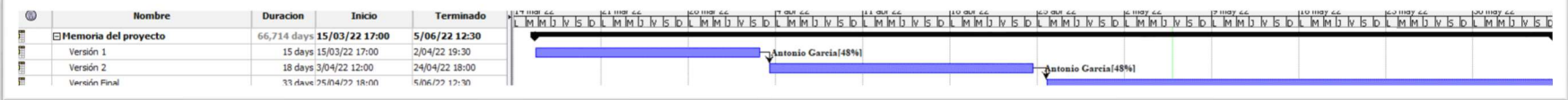

Figura 4: Diagrama de Gantt – Memoria

#### Diseño e implementación

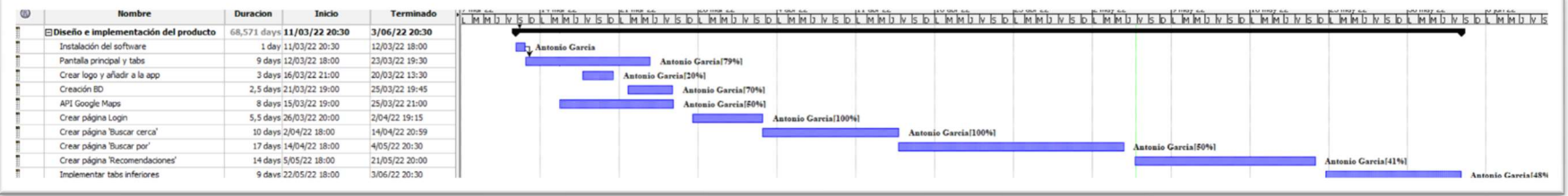

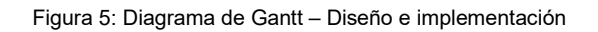

Entrega final y cierre del proyecto

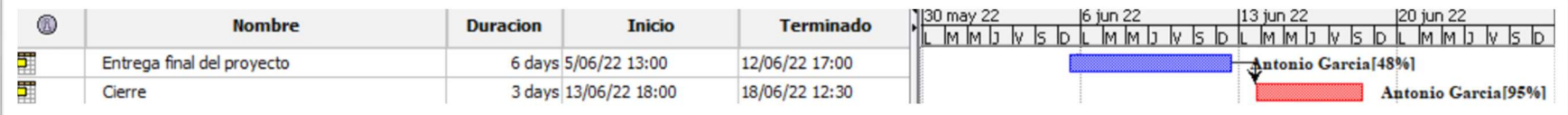

Figura 6: Diagrama de Gantt – Entrega final y Cierre

### 1.4.5. Viabilidad

Se estima que objetivo es parcialmente alcanzable en un ámbito de trabajo final de grado, para este proyecto que nos ocupa se estima necesario acotarlo al tiempo del que disponemos, posponiendo aquellos apartados que se consideren secundarios para futuras entregas.

Como buen proyecto Scrum cumple el objetivo de tener una duración limitada, puesto que contamos con una fecha de finalización definida. El cronograma debe prever los posibles desvíos que pueda sufrir el proyecto, de manera que se puedan cumplir los objetivos principales en la fecha fin estipulada.

### 2. Análisis de mercado

A continuación, se realiza un análisis de la situación actual del mercado en el que se enmarca el proyecto. Para hacerlo, se estudia el público objetivo y se analiza la competencia.

### 2.1. Público objetivo y perfiles de usuario

Esta aplicación va dirigida principalmente a toda aquella persona celíaca o intolerante al gluten, junto con sus acompañantes, que necesite obtener información acerca de establecimientos libres de gluten, ya sea cerca de su localización o según unos criterios concretos, y que desee consultar más acerca de lo que es la propia celiaquía.

Para ello la aplicación contará con dos perfiles de usuario:

- Usuario anónimo (no registrado) que podrá consultar todo el contenido de la aplicación
- Usuario registrado que podrá, además, aportar su opinión y valoración de cada sitio, y enviar mensajes a otros usuarios registrados.

### 2.2. Antecedentes

El uso de la tecnología móvil se ha convertido en parte de nuestra rutina diaria, como indica un reciente estudio, el tiempo medio que una persona pasa consultando su teléfono móvil es de unas 4 horas diarias [3] lo que supone una cuarta parte del día, contando el tiempo efectivo. Aparte de navegar por internet o comunicarse por WhatsApp, el usuario puede realizar tareas como encender la calefacción de casa, hacer deporte o incluso salir a comer, proporcionando un nuevo abanico de posibilidades para conocer el mundo y probar nuevos sitios.

En este ámbito, cada vez son más los usuarios que hacen uso de su smartphone para encontrar el restaurante al que van a ir: primero de todo informándose acerca del establecimiento, consultando la carta, opiniones o fotografías, y posteriormente reservando desde la web del sitio o llamando por teléfono. Una vez haya reservado, deberá llegar al restaurante, y si no ha estado nunca tendrá que localizar la dirección en la que se encuentra desde el GPS de su teléfono. Una vez en el restaurante, podrá realizar fotografías y vídeos de cada uno de los platos y del propio local, pudiendo subir esas fotografías junto con su propia opinión de la experiencia. Y en el momento de pagar, podrá hacer uso de la tecnología inalámbrica NFC del smartphone para abonar la cuenta.

En cambio, para una persona celiaca esta tarea es bastante más complicada, ya que la gran mayoría de restaurantes todavía no tienen claro qué es el gluten ni qué alimentos lo contienen. Se estima que alrededor del 2% de la población española es intolerante a esta proteína [4], y es por ello por lo que se hace más necesario todavía disponer de herramientas tecnológicas que le faciliten esta labor.

Desde la aparición de las aplicaciones móviles (o apps) en el mercado, prácticamente todo el mundo ha hecho uso de ellas, más aún con la integración de las capacidades técnicas de los smartphones en las apps que corren en ellos, incluso interconectando a través de internet con todo tipo de elementos y objetos cotidianos (Internet de las cosas o IoT [5]) con el fin de resultar beneficioso para el usuario que las utilice.

Las herramientas de desarrollo actuales permiten interactuar con los sensores y receptores disponibles en los smartphones de forma integral, ya sea usando lenguaje nativo del propio smartphone (hablando el mismo idioma que él) o mediante tecnología híbrida, es decir usando un lenguaje de programación web junto con un entorno de trabajo capaz de traducir este lenguaje en nativo del smartphone.

### 2.3. Análisis de la competencia

Antes de iniciar el desarrollo del proyecto, se procede a realizar una evaluación de las principales aplicaciones móviles que permiten localizar establecimientos sin gluten, con el objetivo de conocer sus fortalezas y debilidades en el sector. También servirá para comprender cómo hacer más atractiva la aplicación, ofreciéndole al público elementos de los que la competencia no dispone.

Para esta evaluación se usará el análisis DAFO (acrónimo de Debilidades, Amenazas, Fortalezas y Oportunidades) que es una herramienta muy útil para estudiar la situación de estas empresas, teniendo en cuenta los factores internos (Debilidades y Fortalezas) y externos (Amenazas y Oportunidades) que afectan al funcionamiento de la empresa.

Esta evaluación será un punto de referencia para arrancar el desarrollo del proyecto, aprendiendo de la experiencia de aquellos que en su momento iniciaron este mismo camino.

En el mercado actual existen aplicaciones móviles con un planteamiento similar al que se propone en este proyecto, analizamos las más destacadas:

Celicidad: Esta aplicación para Android, nacida en 2015, es una referencia dentro del sector, ofreciendo más de 2000 restaurantes con opciones sin gluten en toda España, más de 50.000 descargas y más de 4.000 usuarios registrados [6]. Junto con la app (Figura 3) han desarrollado una página web, un podcast (Onda Celicidad) y han publicado diversas guías y e-books para aprender a cocinar sin gluten.

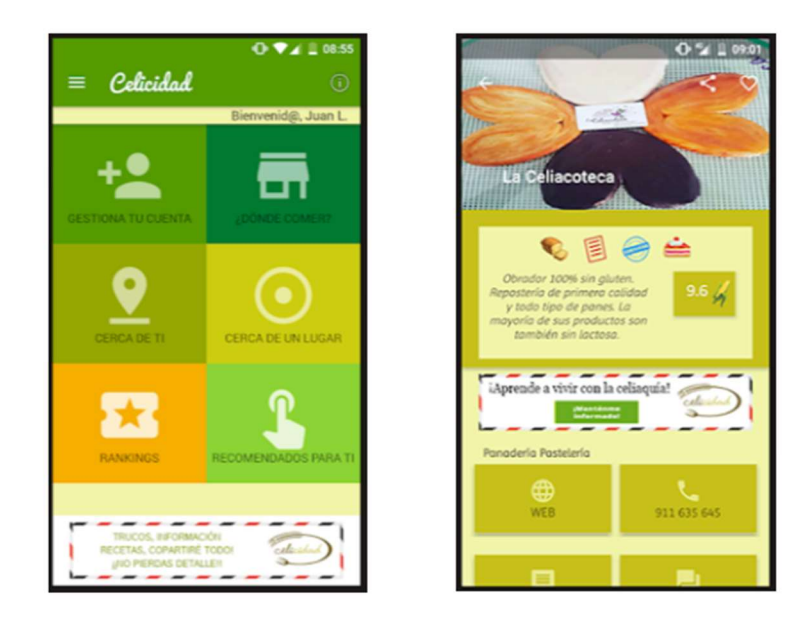

Figura 7: Aplicación Celicidad

En cuanto a la función de geolocalización, la app Celicidad recoge la ubicación de cada uno de los establecimientos que lista, sus datos básicos (dirección, teléfono, web…), así como otro tipo de especificaciones interesantes para el público objetivo. Su ficha también incluye imágenes sobre los platos más representativos del establecimiento y permite a los usuarios registrados valorar y comentar sobre su experiencia en el restaurante.

El resto de las funcionalidades que ofrece la app, las que se actualizan más a menudo, son enlazadas con la web (podcast, artículos o una tienda). Por tanto, su ámbito de potenciales clientes está tanto en el entorno móvil como en el web.

 $0.221$ 

ò

\$\$

Ś

 $0<sub>mi</sub>$ 

Find Me Gluten Free: Esta aplicación para Android e iOS [7], destacada para celíacos a nivel mundial, consiste en un buscador de restaurantes sin gluten sobre un mapa. Únicamente los usuarios Premium (con pago anual) pueden sugerir, calificar y opinar sobre los establecimientos listados (Figura 4). A diferencia de Celicidad la mayoría de los resultados que ofrece están localizados fuera de la península ibérica, por tanto, es la mejor opción para aquellas personas que vivan o viajen a un país extranjero.

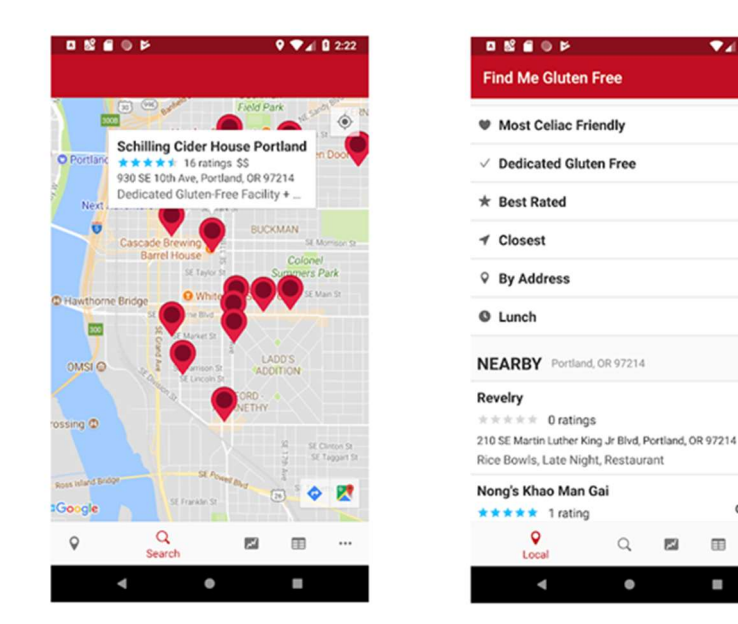

Figura 8: Aplicación FindMe Gluten Free

Los resultados se muestran por defecto en forma de lista, aunque el usuario tiene la opción de consultarlos sobre un mapa. La información que se muestra de cada resultado listado, además de la localización, es una valoración por estrellas (puntuando la calidad del establecimiento) una valoración por corazones (puntuando grado de aptitud para celíacos), una valoración por precio (mas €€€ cuanto más caro) y finalmente indicando la categoría (tipo de comida) al que pertenece.

sinGLU10: La aplicación permite listar establecimientos sin gluten y, como elemento destacado, aprovecha la cámara del móvil como lector de códigos para escanear los códigos de barras de cualquier producto, pudiendo consultar si un producto es libre de gluten o no [8]. Adicionalmente, ofrece una guía de alimentos, y también otra de recetas sin gluten usando los alimentos que se indican en la guía (Figura 5).

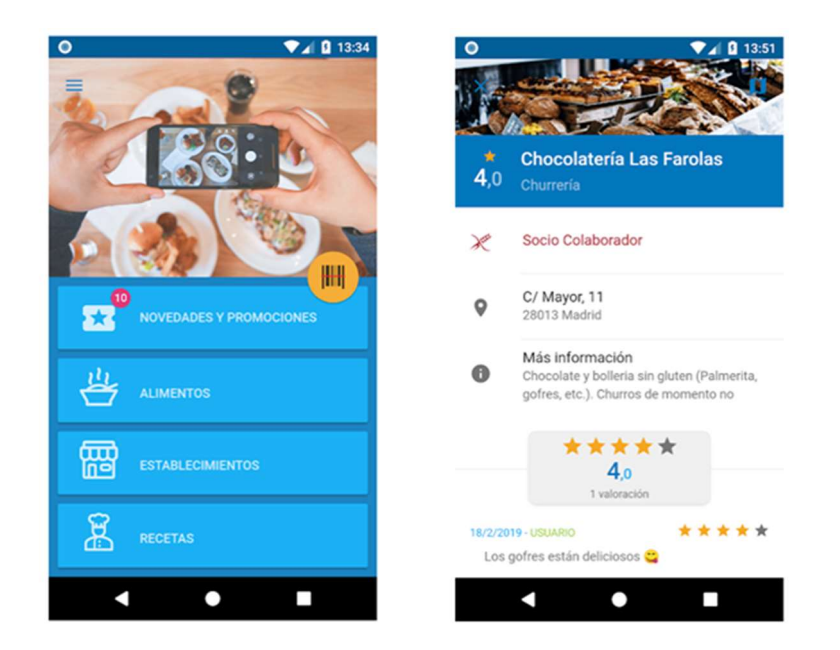

Figura 9: Aplicación sinGLU10

La aplicación está creada por la Asociación de Celíacos y Sensibles al Gluten de la Comunidad de Madrid, que es uno de los organismos adheridos a la Federación de Asociaciones de Celiacos de España (FACE). La FACE está integrada por 17 asociaciones de celíacos de carácter autonómico [9]. Para poder utilizar esta herramienta es necesario estar registrado, además su ámbito es principalmente la comunidad de Madrid, por lo que el número de establecimientos fuera de esta comunidad es bastante escaso.

Celiaco a los 30: Al igual que Celicidad, esta app está creada por un popular influencer en el mundo celíaco [10]. A través de esta herramienta es posible consultar en el móvil un mapa de bares y restaurantes con tapas y opciones para comer sin gluten (Figura 6)

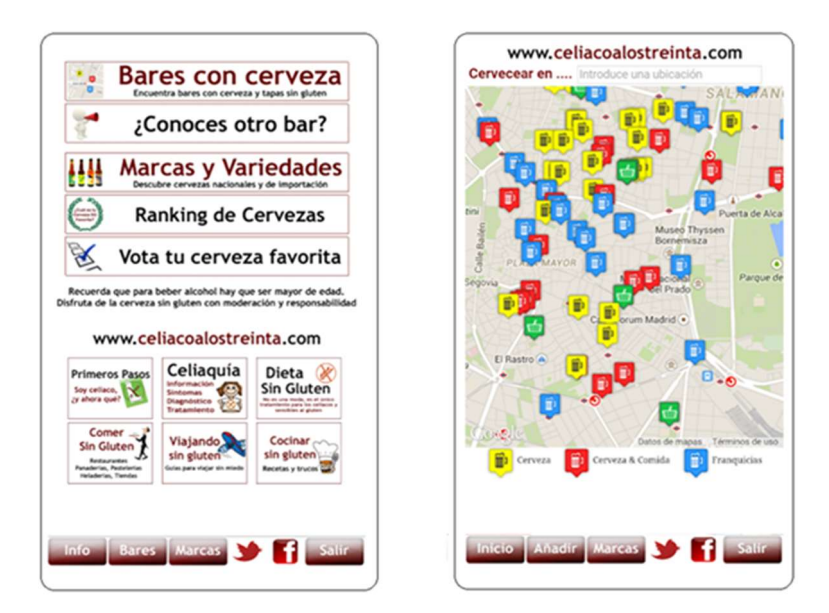

Figura 10: Aplicación Celiaco a los 30

A diferencia de las otras aplicaciones propuestas, se centra en los bares con cerveza, y su principal reclamo es ofrecer un amplio listado de más de 200 cervezas sin gluten, permitiendo a los usuarios votar y hacer un ranking para escoger las mejores cervezas. Aun así el catálogo de restaurantes supera los 4000, aunque únicamente muestra el nombre y teléfono del restaurante, sin contrastar que realmente sean establecimientos sin gluten.

### 2.4. Análisis DAFO

Una vez se ha analizado la competencia, se realiza un análisis de las características internas del proyecto. Para ello se hace uso del tipo de estudio DAFO (Tabla 2) con el que se pretende analizar la situación interna (Debilidades y Fortalezas) y la situación externa (Amenazas y Oportunidades) de la aplicación que se propone en este proyecto.

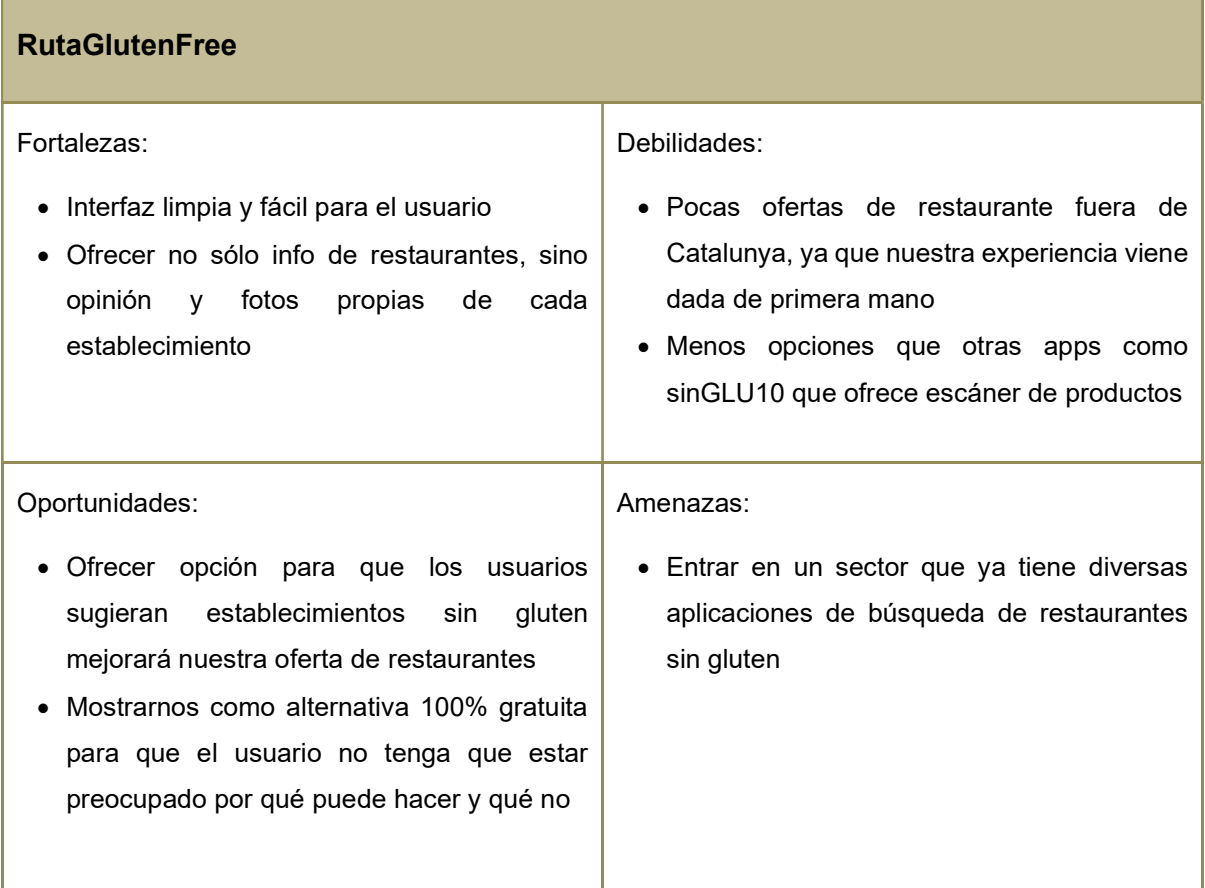

Tabla 2: Análisis DAFO

### 3. Propuesta

### 3.1. Definición de objetivos/especificaciones del producto

El proyecto trata de una aplicación para móvil Android (excluyendo por tanto iOS) que permita ubicar en un mapa restaurantes aptos para celíacos, mostrando además fotos, opiniones y puntuación por parte de otros usuarios.

Para hacerlo posible se hará uso del GPS y la geolocalización que permite un smartphone, de manera que los usuarios podrán encontrar restaurantes y otros locales cerca de su ubicación, en los que se ofrecen alimentos libres de gluten. También podrán encontrar estos locales basándose en una serie de filtros de búsqueda (según su localidad, mejor valorados o tipo de comida).

Adicionalmente, la aplicación tendrá un apartado de recomendaciones en el que se ofrecerán al usuario una serie de consejos sobre alimentos, tipos de conservación o recetas sin gluten.

### 3.2. Justificación del interés y la relevancia de la propuesta

El objetivo de este proyecto es ofrecer una aplicación que permita a los potenciales usuarios finales encontrar espacios en los que comer o adquirir alimentos libres de gluten. Esta tarea es sumamente complicada para aquellas personas celíacas o intolerantes al gluten, que acaban dejando de ir a comer o cenar fuera de casa por no poder ir a ciegas a la hora de escoger establecimientos en los que poco o nada conocen de su enfermedad.

Es por esto por lo que se hace necesario disponer de una aplicación que facilite esta tarea al usuario, sin tener que realizar una búsqueda más exhaustiva en internet, proponiendo restaurantes aptos que se encuentren cerca de su ubicación actual, y en los que además poder consultar opiniones de otros comensales que ya han tenido una experiencia previa.

Es cierto que ya existen otras apps móviles de la misma temática y similar planteamiento, pero o son demasiado confusas en la navegación, o están obsoletas y los restaurantes que se muestran ya no están disponibles, u ofrecen los servicios de ubicación en tiempo real sólo para usuarios Premium (de pago).

### 3.3. Motivación personal

Esta idea viene motivada por una necesidad propia de encontrar restaurantes y otros establecimientos sin gluten cuando quiero ir a comer o cenar con mi pareja, ya que ella es celíaca, y habitualmente

tenemos muchos problemas a la hora de ir a un restaurante que disponga de opciones sin gluten aptas para celíacos (es decir sin trazas de gluten ni contaminación cruzada).

Además, todas las materias relacionadas con el desarrollo de tecnologías web (Html, Css, JS y un poco de Vue), son las que más me han gustado del grado, hecho por el cual me he decantado por desarrollar una aplicación interactiva. El reto es ampliar los conocimientos adquiridos en estas tecnologías, aplicarlos sobre un framework nuevo para mí como Ionic, y trabajar con un tipo de bbdd NoSQL como MongoDB.

Por tanto, aprovechando que ya dispongo de una lista de restaurantes, cafeterías, panaderías y otros locales aptos para celíacos, y la pasión por el desarrollo de aplicaciones interactivas, me han animado a optar por este proyecto. Me he decantado por una aplicación móvil en vez de web porque el smartphone es el dispositivo que todo el mundo lleva consigo, y en este caso lo realmente interesante es tener la información sobre un mapa, accesible en todo momento.

### 4. Diseño

### 4.1. Arquitectura general de la aplicación

Definimos el sistema de navegación de la app (Figura 7), con una página de Login que dará acceso a la pantalla inicial desde la que será posible acceder al resto de páginas de segundo nivel. Al utilizar un sistema de Tabs es más sencillo tener accesibilidad a la mayoría de las opciones de la app de un vistazo, sin que el usuario tenga que irse desplazando hasta encontrar lo que está buscando. Es importante recordar que la aplicación busca conseguir un sistema sencillo, con información clara y concisa.

Las únicas páginas que incluyen un tercer nivel son la de Filtro y las Recomendaciones, puesto que su objetivo precisamente es el de darle un valor añadido a la app. Pero en ningún caso la navegación debe ser compleja ni tediosa, y por tanto no habrá más niveles de navegación.

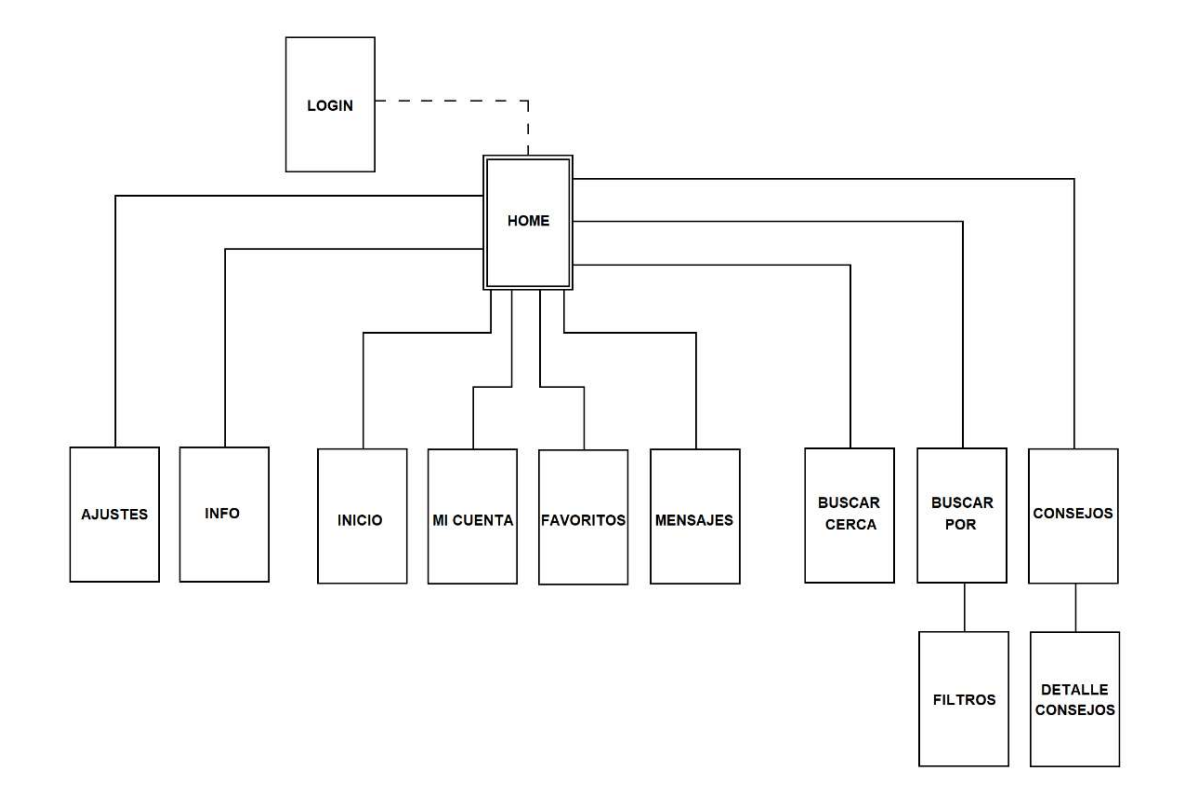

Figura 11: Mapa conceptual

### 4.2. Arquitectura de la información

Para este trabajo se ha optado por un modelo de arquitectura sin servidor (o serverless) en el que los usuarios puedan realizar simultáneamente consultas contra un back-end que hace las veces de gestor de datos, a través de internet. En este caso, es el dispositivo móvil del cliente el que desencadena las instancias y el código sin servidor el que se encarga de ejecutarlas para satisfacer las consultas en la base de datos, y una vez ya no sean necesarias, se destruyen.

Para este propósito se ha escogido MongoDB, que hace uso de Realm Database para ejecutarse directamente en local en el dispositivo del cliente, y de Mongo DB Atlas como Cloud Database para aquellas instancias alojadas en la nube de MongoDB y que siempre deben estar disponibles. En este sentido, Realm se ocupa del flujo de datos entre MongoDB Atlas y el dispositivo cliente.

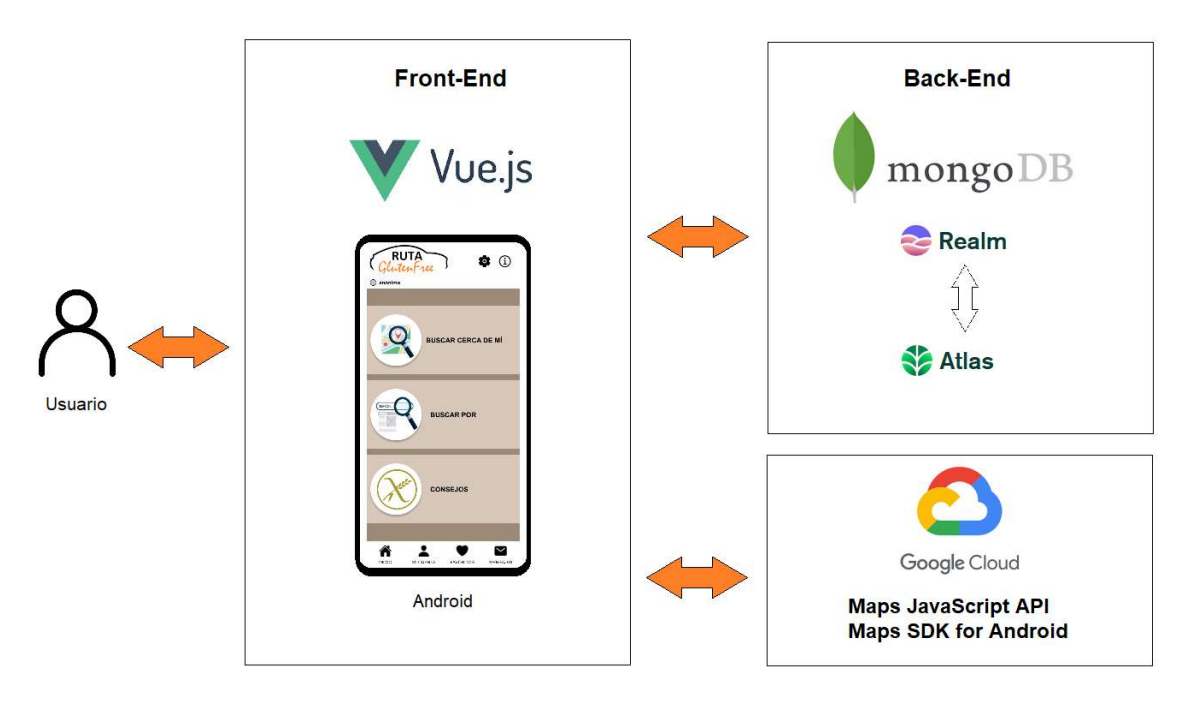

Figura 12: Arquitectura de datos

Para integrar el mapa de Google Maps en la aplicación, se han usado dos API: Maps Javascript API para programar en el webview, y Maps SDK for Android para la apk en Android.

El SDK de Google gestiona automáticamente el acceso a los servidores de Google Maps, la visualización de los mapas y la respuesta a los gestos del usuario, como los clics y los arrastres.

### 4.3. Diagrama de navegación del usuario

Se muestran las acciones que pueden realizar los dos tipos de usuario existentes en la aplicación: el usuario no registrado y el usuario registrado.

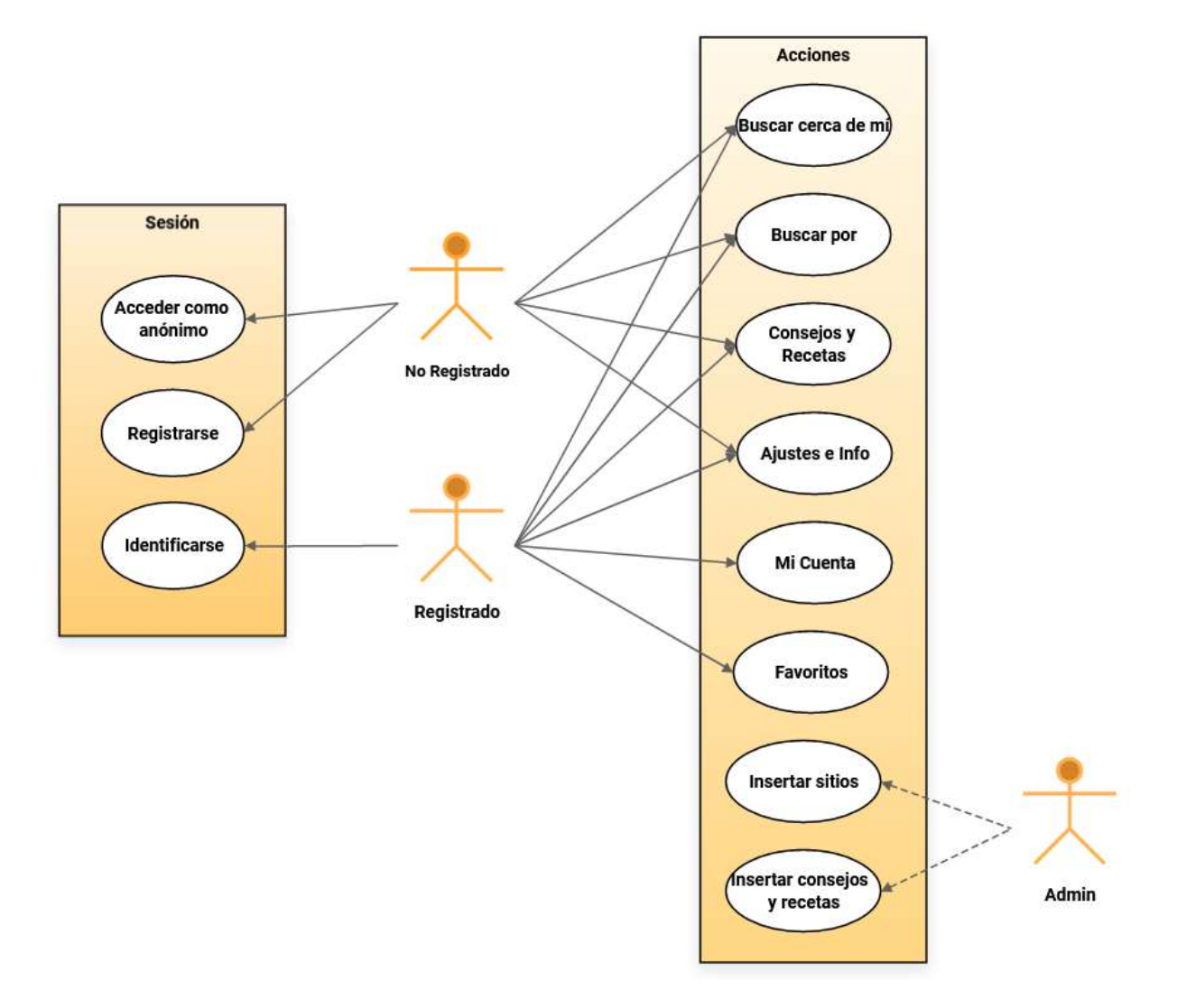

Figura 13: Diagrama de navegación del usuario

El usuario no registrado puede acceder a la sesión como anónimo, por tanto no necesita indicar ningún dato personal para entrar a la pantalla de inicio. Una vez dentro puede consultar los resultados sobre el mapa en "Buscar cerca de mí", filtrar los restaurantes desde "Buscar por" o ver los consejos para celíacos desde "Consejos y Recetas". También podrá entrar en "Ajustes" y en "Info".

Por su parte el usuario registrado podrá, además de lo anterior, ver y añadir información de su perfil en "Mi Cuenta" e indicar sus sitios favoritos y consultaros desde "Favoritos". También podrá señalar los consejos y recetas que le gustan mediante el icono "me gusta".

### 4.4. Lenguajes de programación y APIs utilizados

Entrando en el apartado técnico, se va a desarrollar una aplicación híbrida haciendo uso del SDK Ionic (versión 6) con NodeJS como intérprete de JavaScript y Capacitor como nexo entre JavaScript y las APIs nativas del móvil [11]

Cuando indicamos que será una aplicación híbrida nos referimos a que programaremos en lenguaje JavaScript, con HTML y CSS como si de una web se tratase, pero encapsulado dentro de un Webview de una aplicación nativa. De esta forma el dispositivo móvil será capaz de interpretar el código, aunque no esté en su lenguaje nativo.

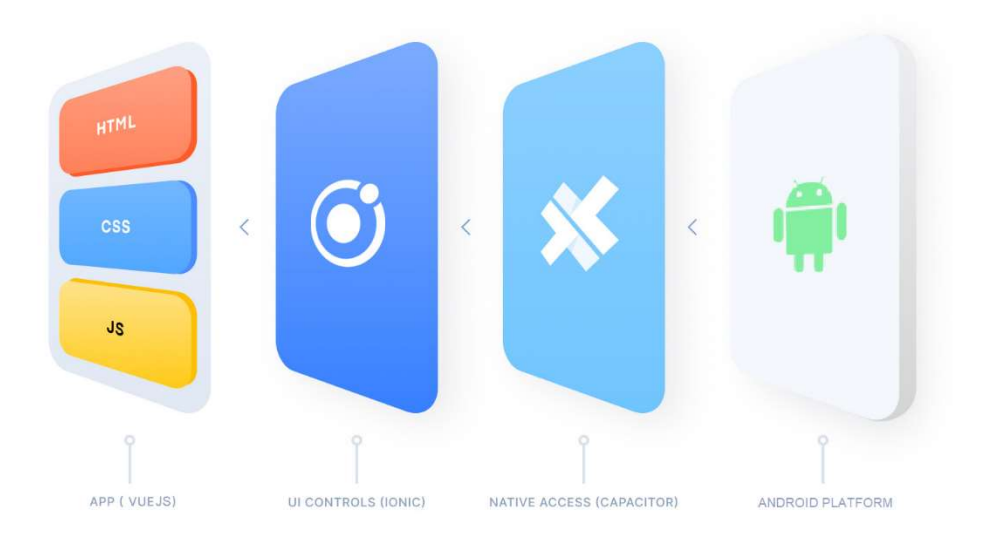

Figura 14: Proceso de capas entre la App Web y la plataforma Android

Con Ionic podremos hacer uso de las funcionalidades nativas de los smartphones, para este proyecto se hará uso del GPS integrado para posicionar al usuario, usando Capacitor, que es el "encapsulador" encargado de la comunicación entre la tecnología web y el lenguaje propio del móvil.

El código estará desarrollado usando tecnología web (HTML, CSS, JavaScript) con el framework Vue.js para el FrontEnd. Vue es un framework progresivo capaz de integrarse con otras librerías o proyectos en JS, aunque también puede usarse en proyectos desde cero. En este proyecto nos permitirá trabajar con procedimientos y funciones ya definidos (APIs), por ejemplo para cargar un mapa de Google Maps en el que añadir elementos, haciendo uso de arquitectura basada en eventos.

Para ello se ha creado una API key en la página de Google Cloud Platform, que no es más que un identificador único para autentificar las solicitudes de este proyecto, y se ha integrado esta API key en el código para hacer llamadas a la misma desde allí.

Para el BackEnd, como se ha indicado en el apartado anterior, se hará uso de una bbdd no relacional como es MongoDB. Ha sido necesario estudiar cómo hacer segura la aplicación (autenticación y administración de la bbdd) haciendo uso de un tipo de bbdd NoSQL.

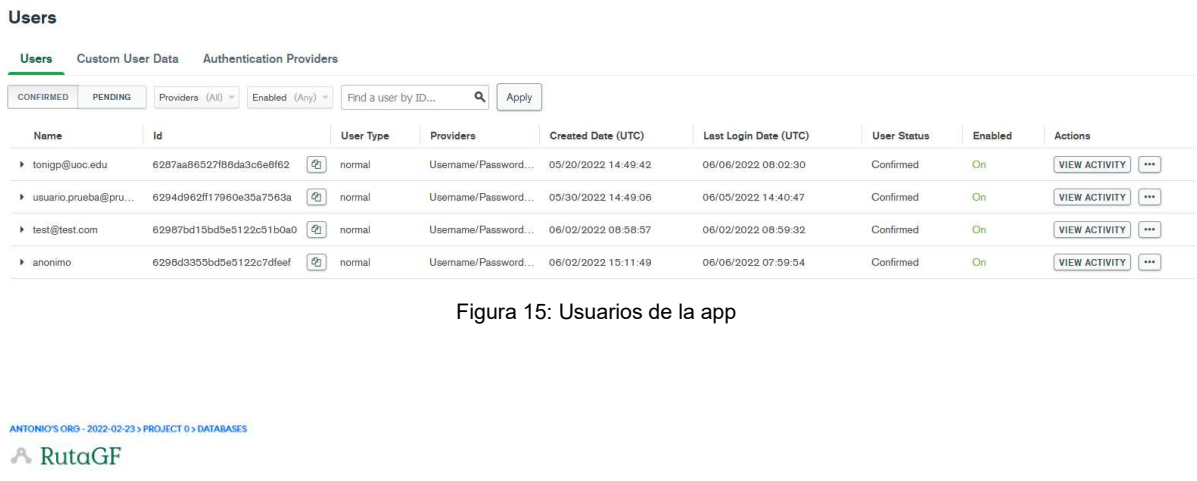

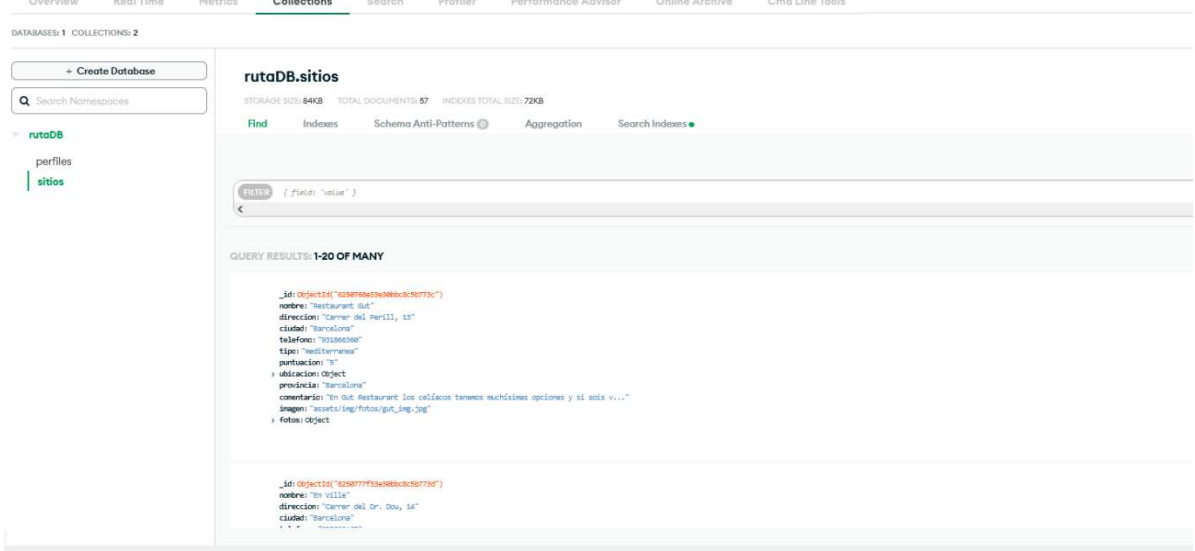

Figura 16: Base de datos MongoDB

Se ha optado por este sistema de base de datos porque se adaptaba a las características del proyecto: se usará Realm para implementar la autenticación de usuarios y realizar consultas aprovechando que es capaz de funcionar con carga diferida y sincronización en tiempo real, mientras que con Atlas tenemos en la nube el sistema de base de datos donde cada uno de los elementos de una tabla, llamados documentos, pueden tener más o menos campos para ir evolucionando la estructura de datos.

Haremos uso de la versión de prueba porque nos permite almacenamiento de hasta 5GB lo que de momento es suficiente para este proyecto.

Como último paso, se generará la apk en Android y se probará su funcionamiento haciendo uso de la aplicación Android Studio. Este IDE está diseñado específicamente para el desarrollo de aplicaciones Android, y por tanto cumplirá una doble función: será nuestro emulador de Android para hacer las pruebas, y también será el generador del fichero apk resultante.

### 4.4.1. Software e instalaciones

Para el frontend de este proyecto se realiza en código HTML, diseñado con CSS y programado con JavaScript haciendo uso del framework Vue. De manera más detallada se indica todo el software que se ha utilizado junto con las versiones de cada uno de los programas:

- Sistema Operativo: Windows 10 64bits
- Editor de Código: Visual Studio Code versión 1.63.2
- Intérprete JavaScript: NodeJS versión 16.13.2
- Gestor paquetes de NodeJS: NPM versión 8.1.2
- Framework: Ionic versión 6.18.1
	- o HTML, CSS, JavaScript, TypeScript
- Dependencias nativas: Capacitor 1.2.0
	- o Capacitor Google Maps Native 1.2.0
	- o Capacitor Geolocation 1.3.1
	- o Capacitor Android 3.4.3
- Gestión de estados en Vue: Vuex 4.0.2
- Navegador de pruebas: Google Chrome 101.0.4951.54
- Conversor a app móvil: Android Studio 2021.1.1
- API Google Maps para JavaScript [12]
- BBDD: MongoDB Realm (en local) y MongoDB Atlas en Cloud [13]

### 5. Demostración

### 5.1. Prototipos

En este apartado se van a mostrar los prototipos creados a lo largo del proceso de desarrollo, desde los primeros bocetos (sketches) en papel, hasta los wireframes con alto nivel de detalle.

### 5.1.1. Sketches

Se adjuntan los sketches del proyecto, es decir los prototipos de muy bajo nivel creados en la primera fase del diseño. Fueron una idea de partida para definir lo que se plasmó en un diseño más detallado.

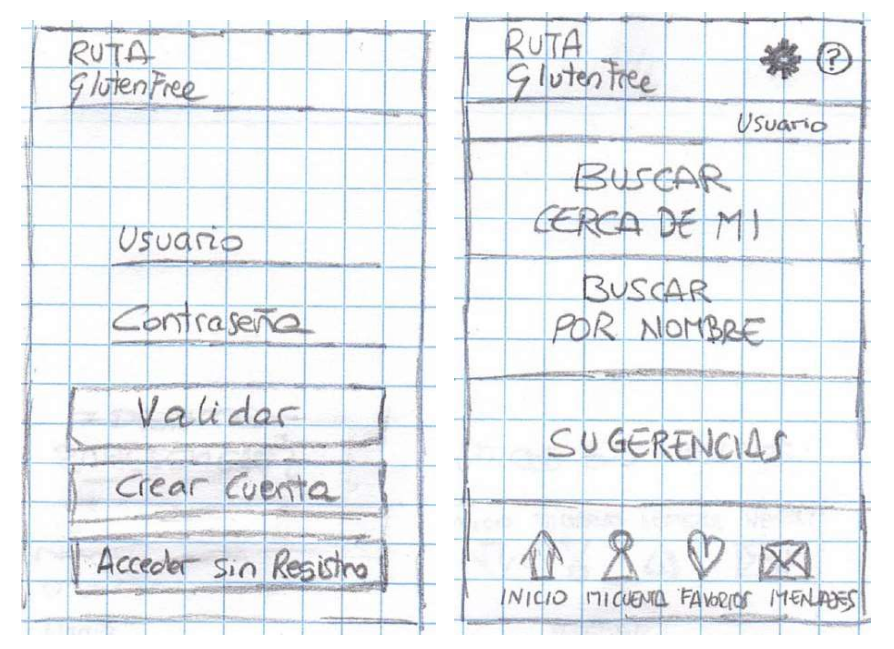

Figura 17: Bocetos de Login y Pantalla principal

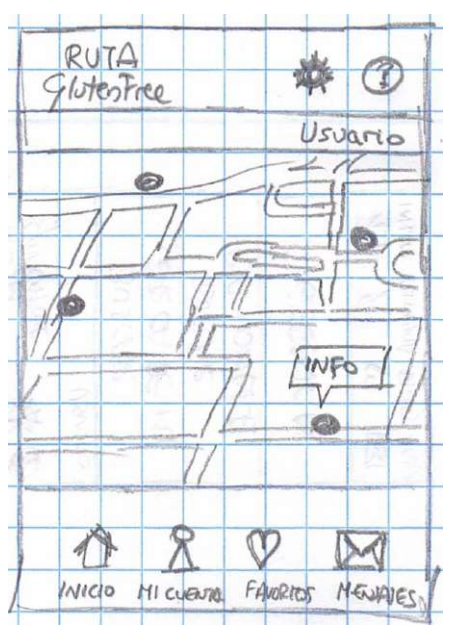

Figura 18: Boceto de la ventana Buscar cerca de mí

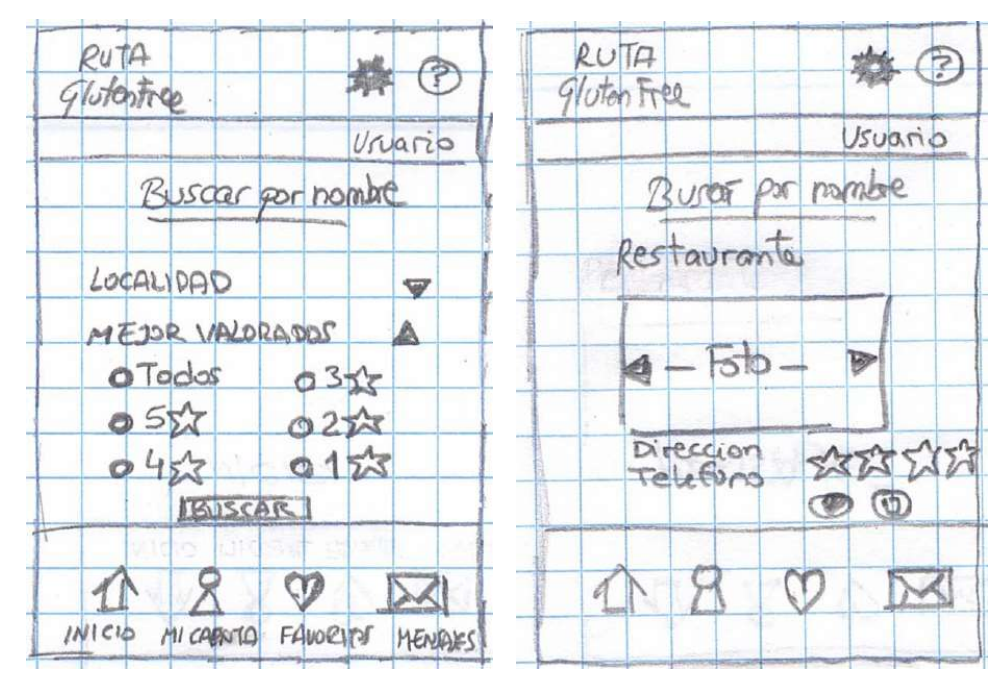

Figura 19: Bocetos de la ventana Buscar por

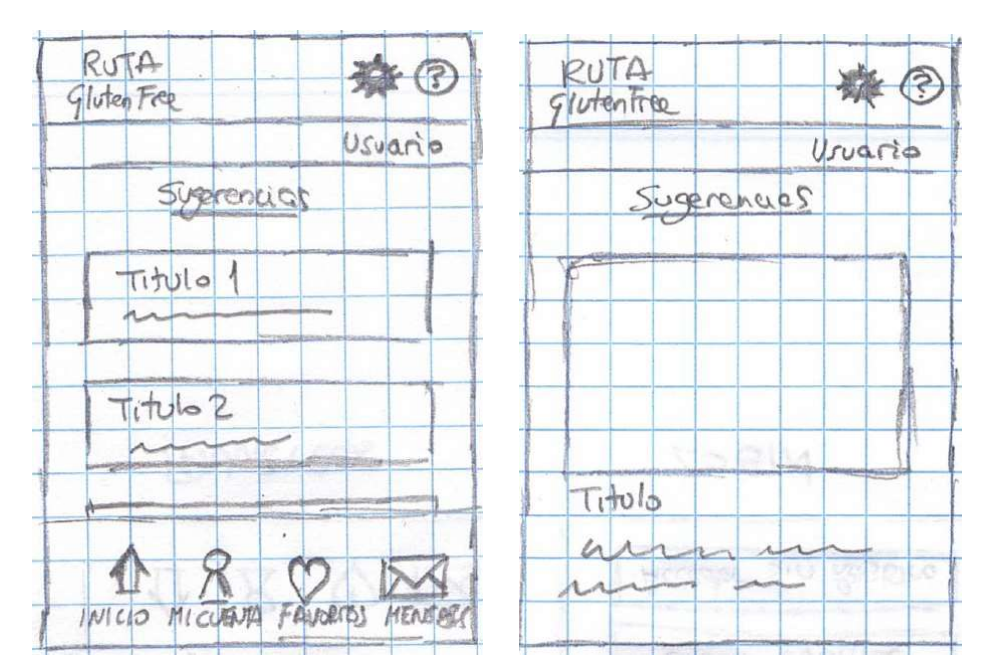

Figura 20: Bocetos de la ventana Consejos y Recetas

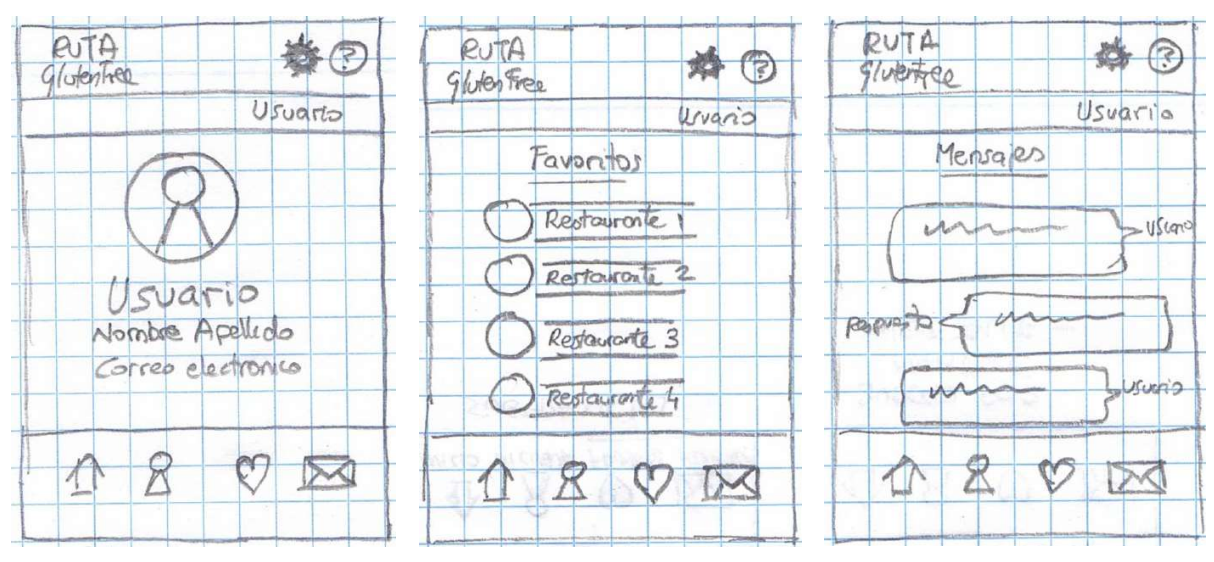

Figura 21: Bocetos de las ventanas Mi cuenta, Favoritos y Mensajes

### 5.1.2. Wireframes en digital

Se adjuntan los wireframes del proyecto, son prototipos creados con la herramienta Figma, sin ninguna interacción, pero con un nivel de detalle cercano a lo que iba a ser la versión final.

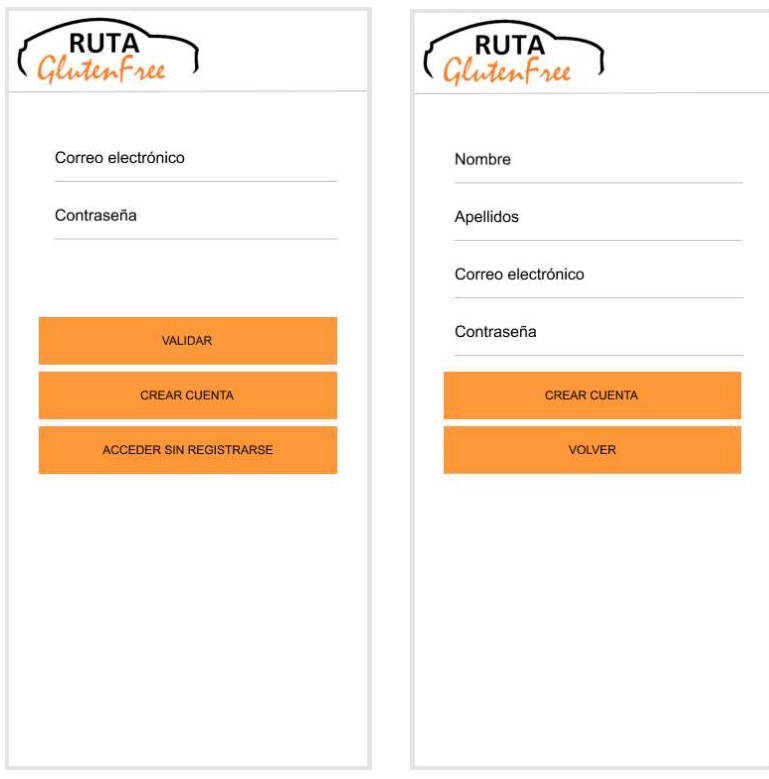

Figura 22: Login y crear cuenta nueva

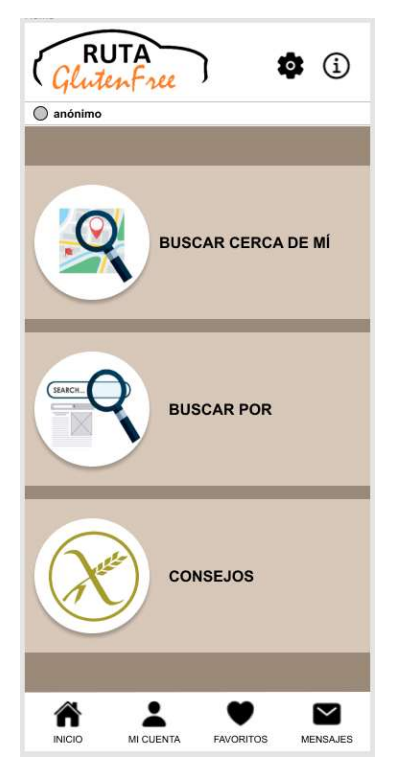

Figura 23: Página principal (HOME)

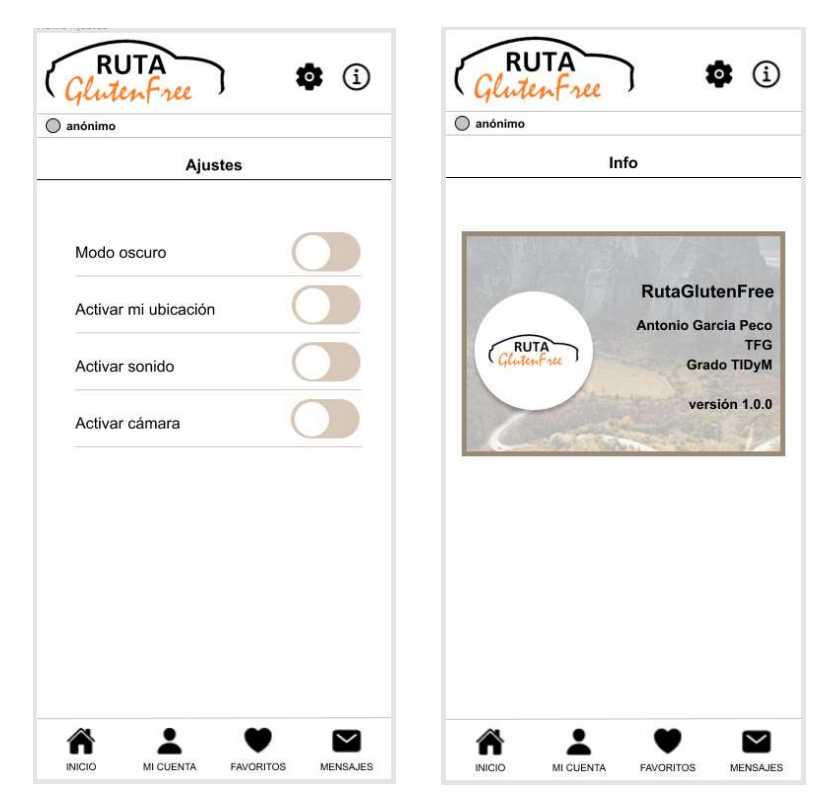

Figura 24: Ventanas de ajustes e Info

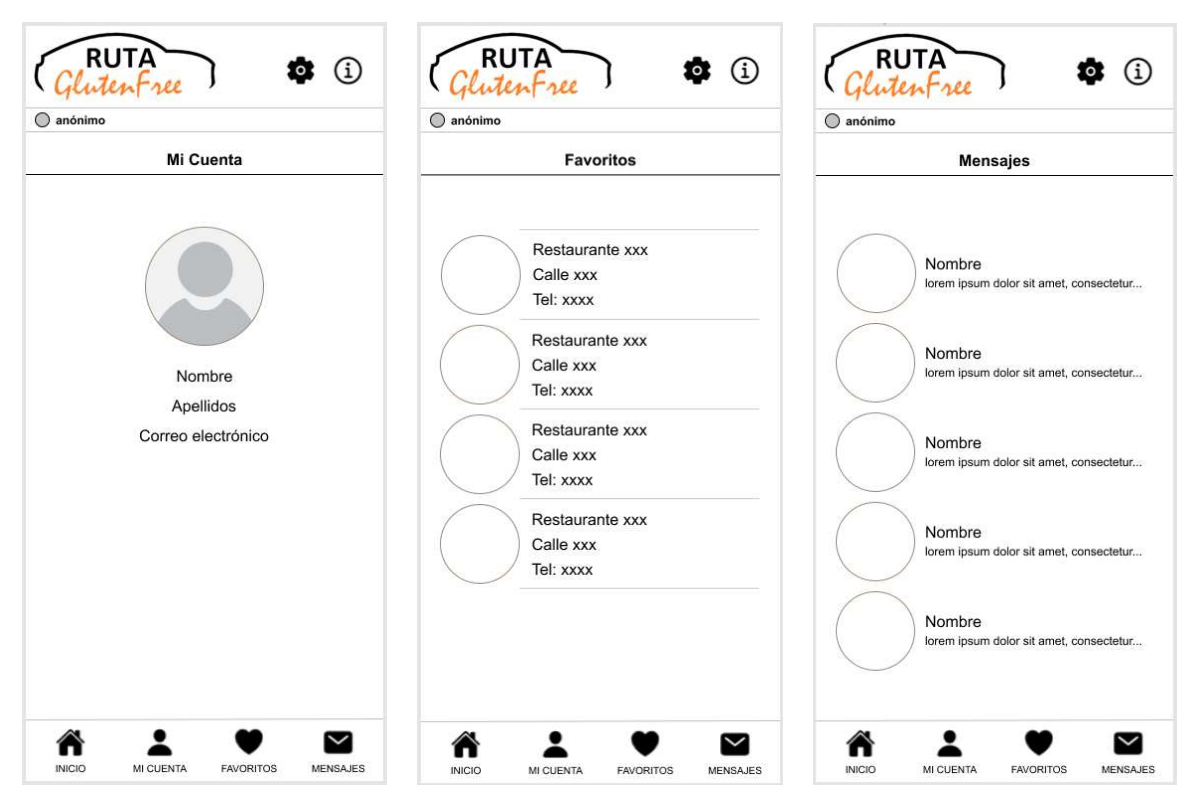

Figura 25: Ventanas de Mi Cuenta, Favoritos y Mensajes

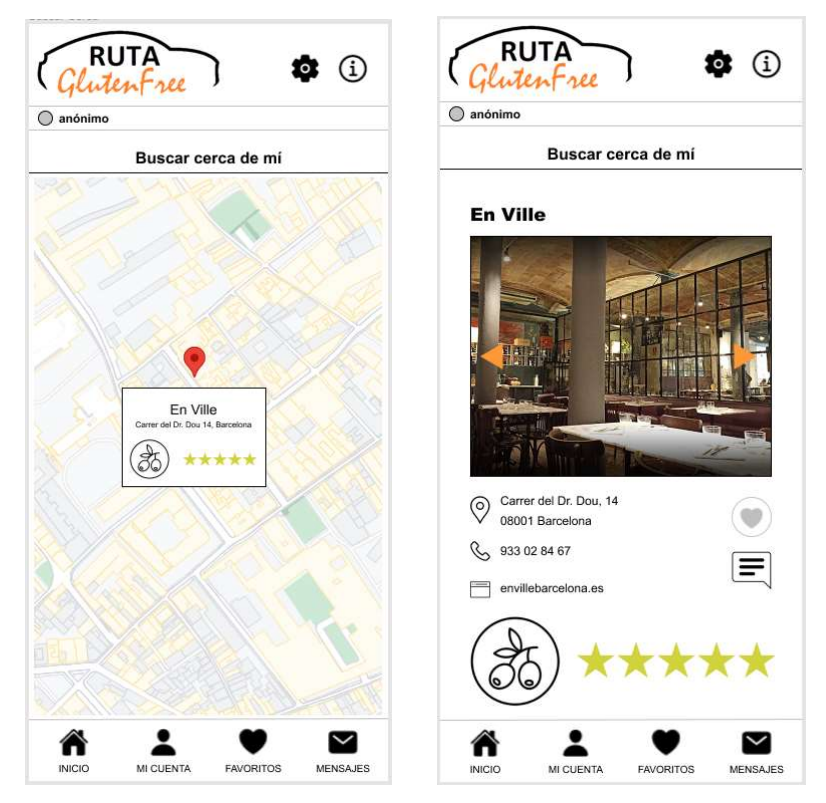

Figura 26: Ventana Buscar cerca de mí

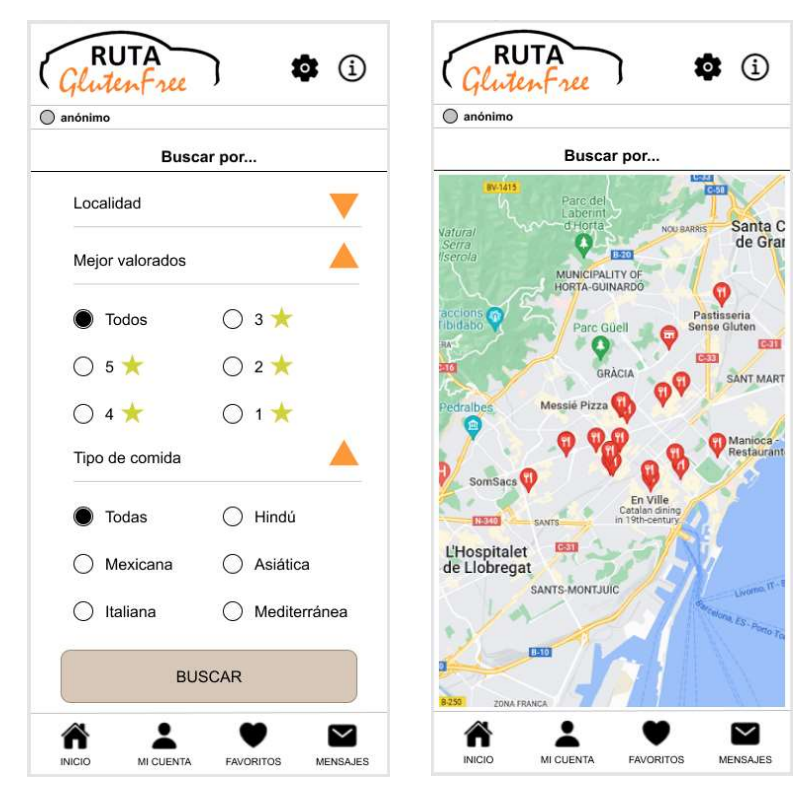

Figura 27: Ventana búsqueda por filtros

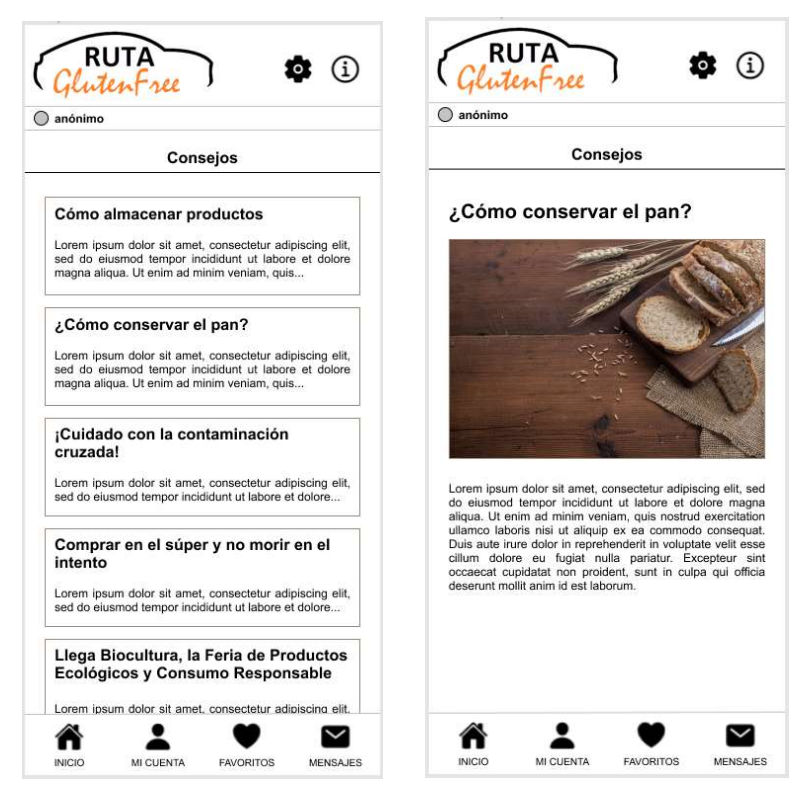

Figura 28: Ventana de Consejos y recetas

### 5.2. Funcionalidades

En este apartado se van a detallar las funcionalidades de la aplicación real, cada uno de los apartados de esta.

### 5.2.1. Login de usuario

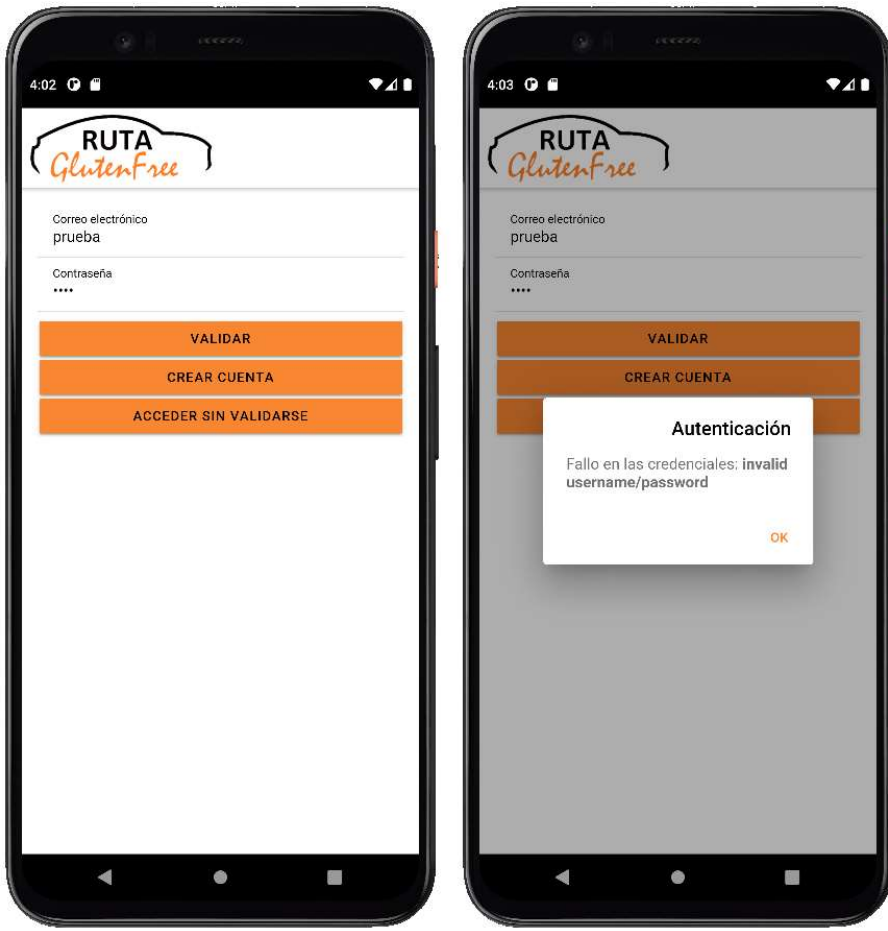

Figura 29: Ventana de Login de usuario

Al acceder a la App lo primero que vemos es la pantalla de Login/Password. En este punto el usuario puede escoger Validar si ya dispone de unas credenciales de acceso, Crear Cuenta si desea registrarse pero todavía no lo ha hecho, o Acceder sin validarse para aquellos usuarios que deseen navegar sin estar registrados (no tendrán acceso a todas las funcionalidades). El sistema de autenticación que usamos en MongoDB Realm es el de correo electrónico/contraseña y es un método interno de MongoDB Realm el que se encarga de validar si se han introducido correctamente las credenciales o no.

En caso de ser incorrectas, un mensaje emergente indicará que ha habido un fallo en las credenciales y el motivo, se ha utilizado el propio mensaje que genera MongoDB por ese motivo el mensaje detallado aparece en inglés. En el ejemplo nos indica que el usuario o la contraseña son inválidos.

En cambio, si los datos de acceso son correctos, o si se trata de una persona sin validar, se redirigirá inmediatamente al usuario a la pantalla de Inicio.

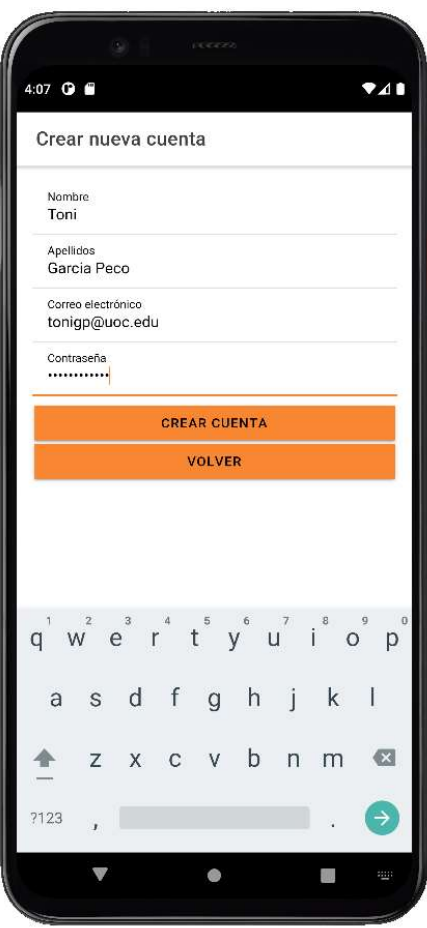

### 5.2.2. Crear cuenta de usuario

Figura 30: Ventana de Consejos y trucos

Para crear una nueva cuenta de usuario, el usuario debe indicar sus datos de nombre, apellidos, correo electrónico y contraseña (mínimo 6 dígitos). Estos dos últimos campos son los que se utilizarán para componer el login del usuario.

En el momento de crear una cuenta, se utiliza el método de MongoDB Realm para la creación de usuarios, mediante el cual comprueba que el usuario no exista ya en la bbdd y guarda los datos encriptados de la contraseña.

NOTA: en este momento del desarrollo hemos definido el método de "Confirmar usuarios automáticamente", es decir que la validación de la cuenta de usuario no pasa por ningún filtro añadido, únicamente tiene en cuenta que no exista previamente. Como podrá observarse en el apartado "6.2 Líneas de Futuro", uno de los objetivos futuros es añadir la función de confirmación de la que dispone

Realm para pasar a esta función tokens de confirmación únicos y datos sobre el usuario, lo que le permite definir una lógica personalizada para autenticarlos.

### 5.2.3. Pantalla de Inicio

Se muestra detallado el contenido de la pantalla de Inicio:

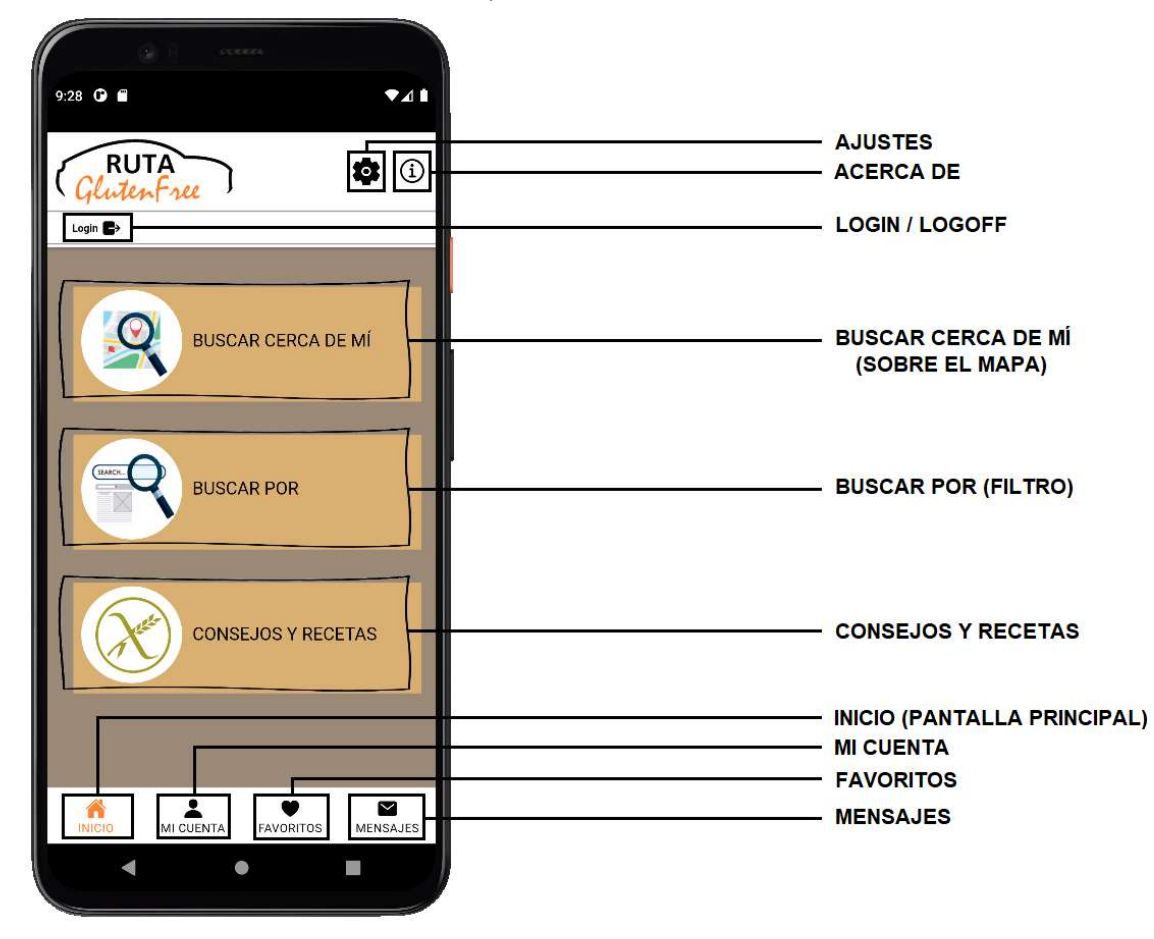

Figura 31: Pantalla Inicio al detalle

Nada más acceder a la página de inicio podemos observar que se trata de una interfaz sencilla para el usuario. Se indican los elementos disponibles en pantalla que se detallarán más adelante.

En la parte superior, junto al logo, se encuentran los iconos de Ajustes y Acerca de.

Justo debajo se identificará al usuario registrado con su nombre, o no aparecerá ningún dato para el usuario no registrado en la aplicación. Al clicar en esta opción se volverá directamente a la página de login, sirviendo tanto para loguear al usuario anónimo, como para desloguear al ya registrado.

En la parte central se encuentran las opciones principales: 'Buscar cerca de mí' para geolocalizar los restaurantes, 'Buscar por' para filtrar sobre la base de datos, y 'Consejos y Recetas' donde se ofrecen artículos con contenido de primera mano.

Ya en la parte inferior se encuentra el menú de pestañas (Tabs) siempre visible, que permite llevar al usuario al Inicio, pero también a otros contenidos como Mi Cuenta, Favoritos o Mensajes.

### 5.2.4. Opciones principales

Se detallan las tres opciones principales de la aplicación, disponibles en la parte central de la pantalla principal:

 Buscar cerca de mí: Esta opción geolocaliza al usuario, haciendo uso del GPS del dispositivo y la propiedad Geolocation, y lo sitúa sobre el mapa de Google Maps. En el mapa, el usuario está identificado con el icono y si se acerca o se aleja en el mapa, siempre tendrá disponible el botón "Centrar" para reubicarlo en la parte central de la pantalla.

Podrá comprobar si hay restaurantes listados cerca de su ubicación, identificados en el mapa con el marcador  $\mathcal{K}$  y seleccionarlos para ver algunas de sus características.

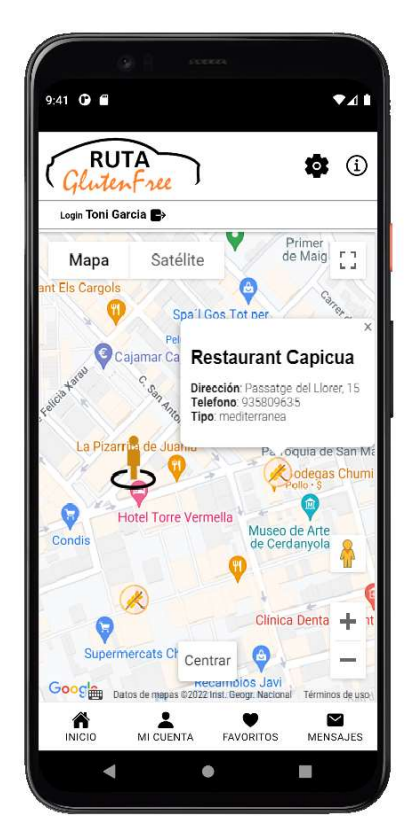

Figura 32: Ventana Buscar Cerca de mí

 Buscar por: Se trata de un filtro de búsqueda en el que están todos los restaurantes introducidos en la base de datos, en los que el usuario puede hacer uso de una serie de criterios para acabar consultando los restaurantes que cumplen sus requisitos. El usuario puede añadir el restaurante a sus favoritos  $\left( \bullet \right)$  (sólo disponible si está registrado) para poder consultarlo más rápidamente.

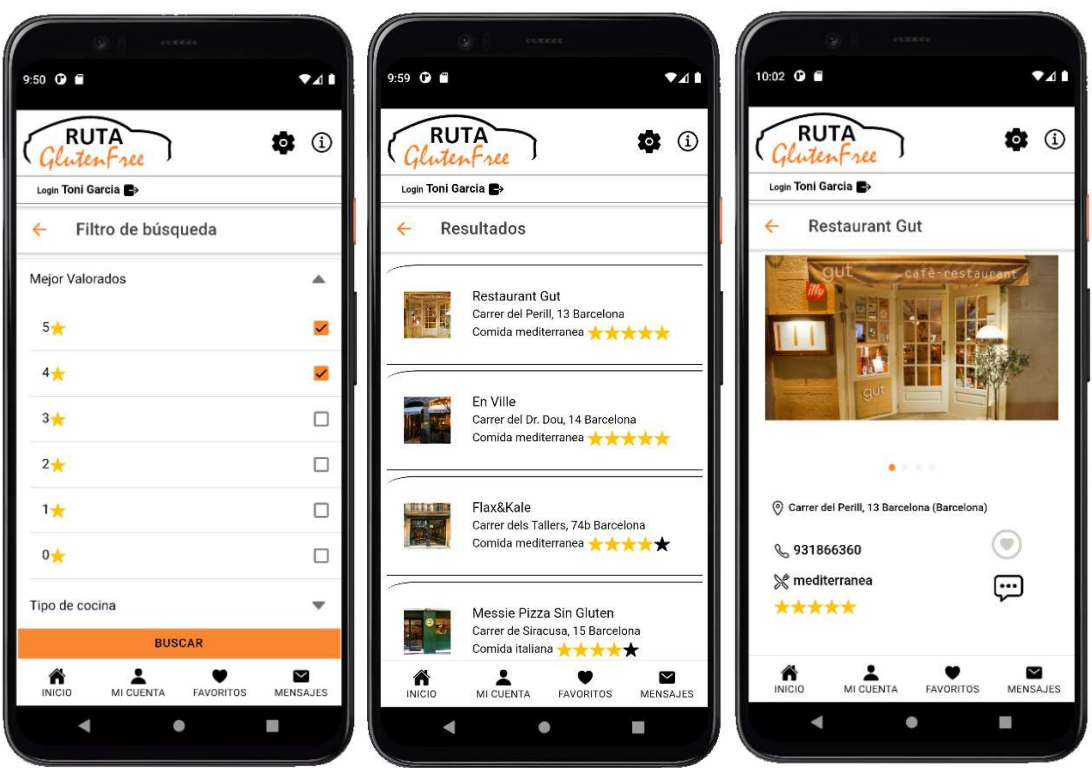

Figura 33: Ventana Buscar Por y sus resultados

 Consejos y recetas: Esta opción permite acceder a los artículos en los que se ofrece al usuario información, consejos y recetas para celíacos, es por tanto un espacio didáctico y divulgativo para la comunidad.

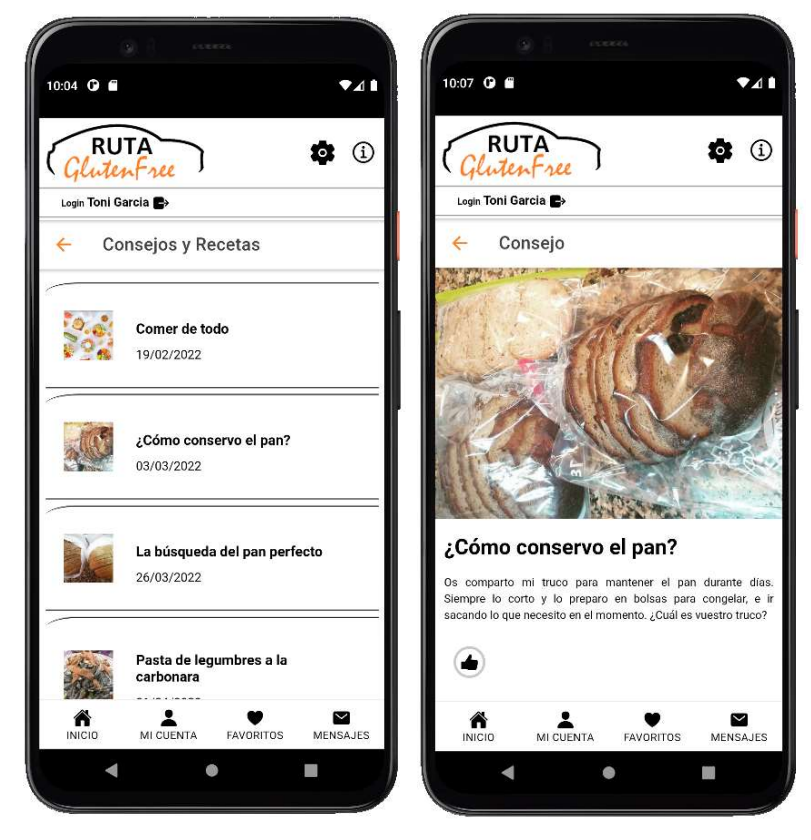

Figura 34: Detalle de un elemento de Consejos y Recetas

Cada artículo se compone de una ficha y un texto, si ocupan más del espacio visible el usuario podrá hacer scroll vertical. Este apartado tiene una opción de 'me gusta'  $\left(\bigarrow$  sólo disponible para los usuarios registrados. Cuando el usuario clica esta opción, se añade el identificador de este consejo a su perfil de la base de datos. Esto nos servirá para conocer los artículos más populares, por si en futuras versiones quisiéramos hacer uso de esa información.

### 5.2.5. Menú superior

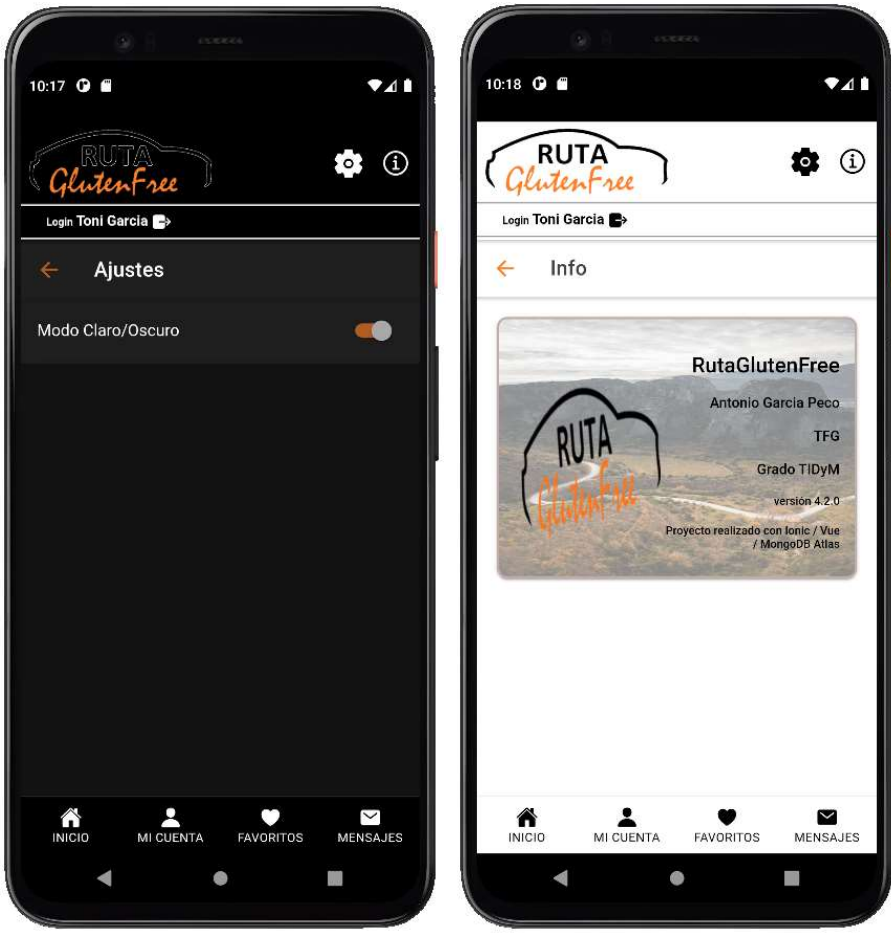

Figura 35: Menú Ajustes y Acerca de

En la parte superior derecha de la App, visibles en todo momento, tendremos una opción Ajustes identificada como  $\bullet$  que permite personalizar algunos ajustes del dispositivo, y otra opción Acerca de, identificada con el icono  $(i)$  que permite ver información de la App y su creador.

En los Ajustes, la única opción disponible en este momento es la de permitir cambiar entre el modo claro/oscuro del dispositivo móvil. Todo el diseño de estilos de la app ha sido adaptado para ambos modos de visualización.

### 5.2.6. Menú inferior

Se trata del típico menú de pestañas (Tabs) para dispositivo móvil, en el que las opciones que incluye siempre están visibles.

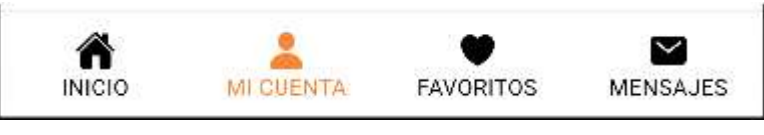

Figura 36: Menú de Tabs

- $\bullet$  Inicio: Nos lleva a la Pantalla de Inicio de la App, que ya hemos definido anteriormente.
- Mi cuenta: (Sólo disponible para usuarios registrados) Muestra los datos de perfil del usuario, pudiendo actualizar algunos datos como su Localidad, Intolerancias y Tipo de comida preferida.

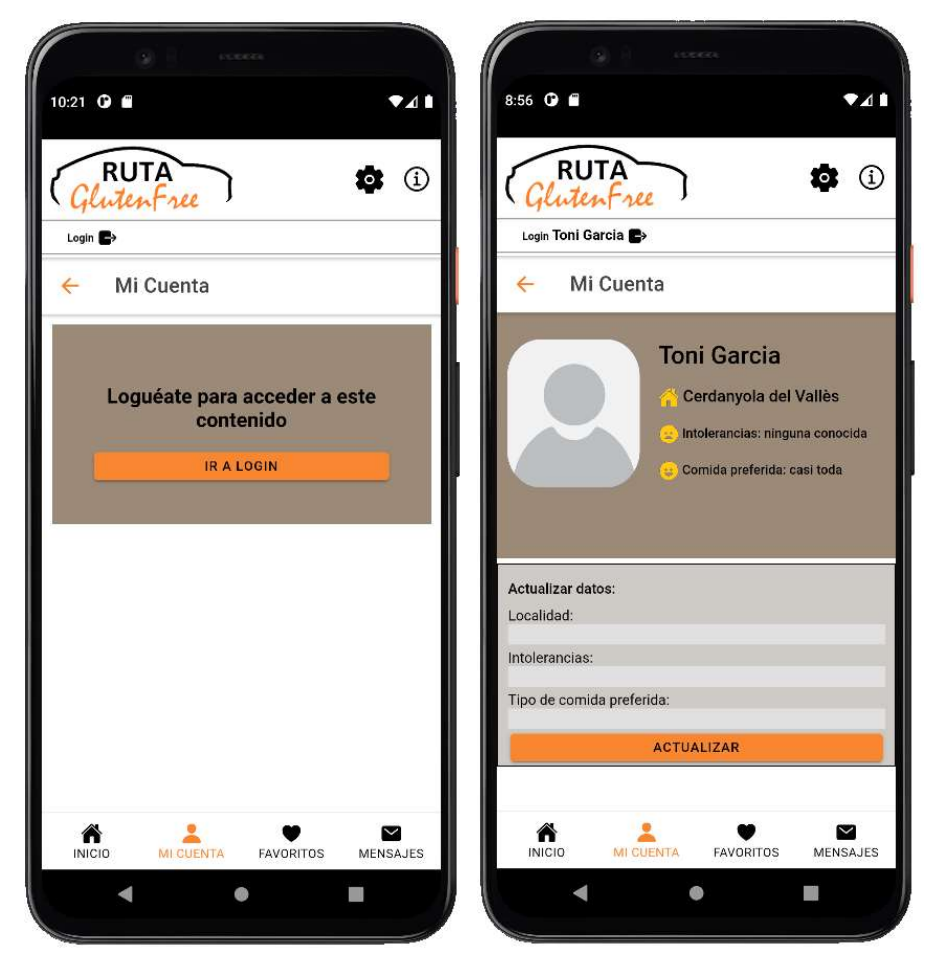

Figura 37: Ventana de Mi cuenta

 Favoritos: (Sólo disponible para usuarios registrados) Esta opción incluye aquellos establecimientos que el usuario registrado haya marcado como sus favoritos, para que pueda consultar sus datos en cualquier momento de un vistazo.

El usuario puede, mediante el aspa de la derecha, quitar cualquiera de los restaurantes de su lista de Favoritos.

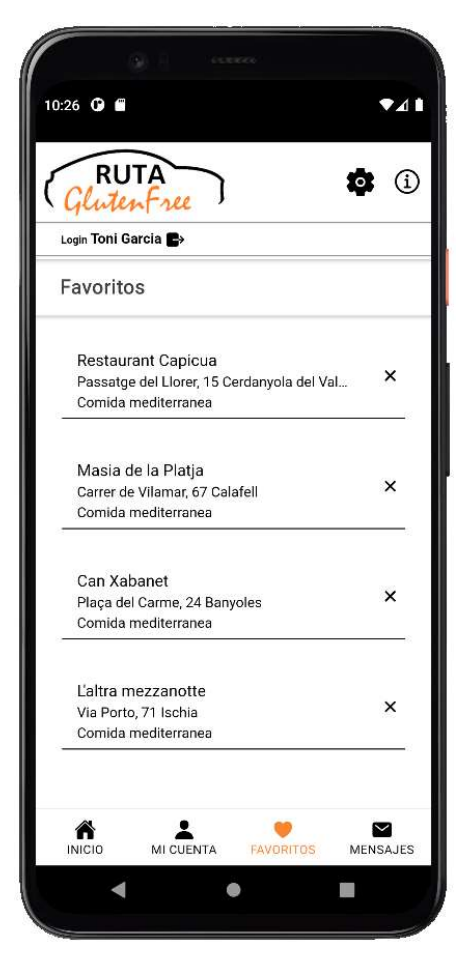

Figura 38: Ventana de Favoritos

• Mensajes: (Sólo disponible para usuarios registrados) En este momento no está disponible esta opción. Debe incluir las conversaciones que el usuario registrado tenga en la aplicación, tanto en los establecimientos listados como en el apartado de consejos y recetas.

### 5.3. Tests

Se han realizado una serie de pruebas en varios dispositivos (reales y virtuales) para verificar cómo se adapta la app a diferentes tamaños y resoluciones de pantalla.

Pese a que se han definido anchos de pantalla máximos y tamaños de elementos por porcentajes (y no por valores absolutos) no se han definido estilos especiales según el ancho de la pantalla, y esto puede conllevar problemas en pantallas muy grandes o pequeñas, ya que pierde parte del carácter responsive. Por defecto las pruebas reales se han hecho con un dispositivo de 6,67" (POCO F3) y otro dispositivo de 6,26'' (Xiaomi Redmi Note 6 Pro), y las pruebas virtuales con un dispositivo de 6'' (Google Pixel 5) y otro de 6,3'' (Pixel 4 XL). Este tamaño de pantalla es el más habitual en dispositivos móviles en la actualidad, por este motivo la mayoría de los usuarios verán el contenido tal y como ha sido diseñado en estos equipos.

### 5.3.1. Orientación de pantalla

Se ha delimitado la orientación de pantalla a Portrait (modo retrato o vertical) ya que en horizontal hemos comprobado que no se muestra correctamente todo el contenido. Se realizan pruebas en diferentes dispositivos móviles girando la pantalla y comprobamos que en todos los casos la orientación se mantiene en vertical, por tanto al voltear el dispositivo el contenido se queda de lado. Este tipo de contenido es más cómodo de visualizar en modo vertical, por lo que no supone un problema la visualización en este modo.

### 5.3.2. Pantallas pequeñas

Se han realizado pruebas virtuales en otros tamaños de pantalla diferentes de los expuestos anteriormente. Para ello se ha hecho uso de la herramienta Android Studio para simular un dispositivo móvil con unas características concretas, y se ha emulado un dispositivo de 4,7'' (Google Nexus 4) y otro de 4'' (Google Nexus S) sin modificar el tamaño del contenido que viene por defecto.

En ambos casos la pantalla de login de usuario se visualiza correctamente, permitiendo que todos los usuarios accedan a la aplicación, ya sea a través del registro o de forma anónima.

La pantalla inicial con todo el contenido está recortada sensiblemente en la parte inferior, pero es posible acceder a todos los contenidos. Un de los problemas que hemos observado es que la pantalla principal no se puede hacer scroll sobre ella, no lo permite el software. Esto provoca que en caso que el contenido sea demasiado grande, no se podrá ver la totalidad de la ventana. Esto afectaría principalmente si se permitiese la vista horizontal, pero como ya hemos indicado se ha limitado la orientación de pantalla a sólo vertical.

El resto de ventanas se visualiza correctamente, cuando el contenido es muy grande el usuario deberá desplazase verticalmente por él, a parte de la pantalla principal el resto se puede hacer scroll vertical sin problemas.

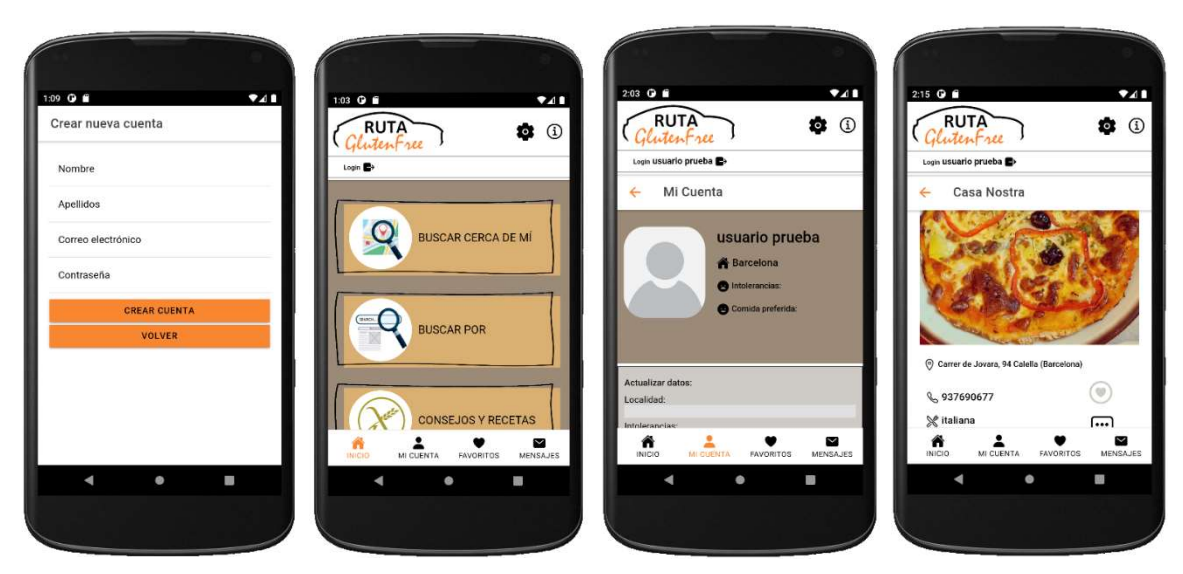

Figura 39: Vista de la app en una pantalla de 4''

### 5.3.3. Tablets y pantallas grandes

Se ha emulado el funcionamiento de la aplicación en dos modelos de Tablet cargados desde la herramienta Android Studio: una de 7'' (Nexus 7) y otra de 10'' (Nexus 10).

En ambos dispositivos la visualización es correcta, si bien es cierto que el tamaño de algunos iconos y textos es más pequeño que los visualizados en una pantalla de menor dimensión, quedando el efecto de pantalla vacía.

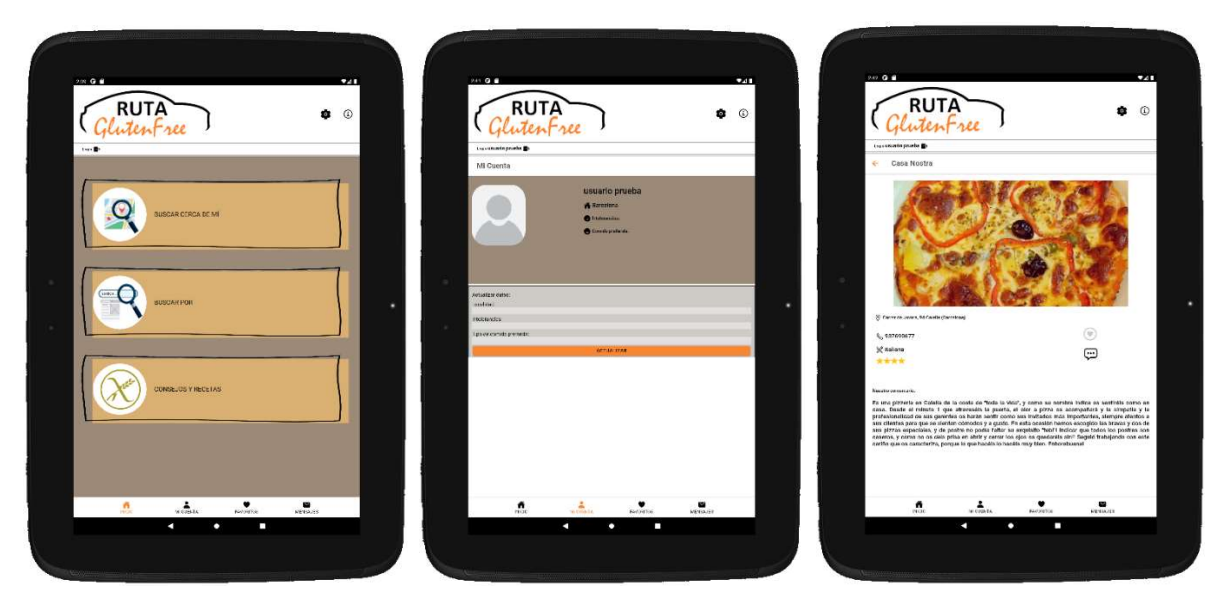

Figura 40: Vista de la app en una pantalla de 10''

## 6. Conclusiones y líneas de futuro

### 6.1. Conclusiones

Tras la finalización de este Trabajo Final de Grado, se procede a realizar una reflexión crítica de lo que ha sido este proceso, desde su planteamiento inicial hasta la última entrega. De esta forma, podemos sacar conclusiones basadas en tres aspectos diferentes:

- La valoración a nivel de Planificación no es del todo positiva, ya que la planificación se ha visto afectada por diferentes desviaciones surgidas, lo que ha obligado a modificar el alcance del proyecto. La mayoría de estas desviaciones han sido de nivel técnico, provocadas en gran parte por problemas en la implementación del mapa con la API de Google Maps y las dificultades para mostrar los restaurantes (listados en la bbdd MongoDB Realm) sobre este mapa. Esta circunstancia, junto con la falta de tiempo para desarrollar el proyecto que inicialmente se planteó, ha retrasado el resto de tareas previstas y ha obligado a dejar fuera algunas de ellas.
- La valoración a nivel de conocimiento adquirido es muy positiva, ya que era mi primer acercamiento a tecnologías móviles (aunque fuesen híbridas) mediante el empleo del framework Ionic con Vue.js, el uso más exhaustivo de funciones en JavaScript, la implementación del modelo de datos de Realm Mobile con MongoDB sobre un proyecto propio, o la compactación de todo el conjunto sobre Android nativo. La toma de decisión de las herramientas de FrontEnd me parece acertada, con Vue se ha podido trabajar con una interfaz cómoda en toda la fase de desarrollo, aunque se ha echado en falta encontrar algo más de información y tutoriales, ya que en ese sentido Angular sigue siendo el framework preferido por la mayoría de la comunidad.
- Finalmente, la valoración a nivel personal es positiva. El estrés por la cercanía de las fechas en cada entrega parcial también ha resultado un plus de motivación para presentar un producto que fuese funcional. He podido refrescar y ampliar conocimientos en programación que en este grado no había tenido que utilizar, llegando a la certeza que es un ámbito en el que quiero seguir desarrollándome formativa y profesionalmente.

### 6.2. Líneas de futuro

Está previsto completar la totalidad de las funcionalidades proyectadas inicialmente, a fin de conseguir una aplicación útil a todo el colectivo celíaco. A continuación, se detallan las características que han quedado pendientes de desarrollo:

 Mejorar el método de autenticación de usuarios, ya que en la versión actual se autentica directamente al usuario. Está previsto añadir un método de envío de confirmación por email, para que el usuario valide sus datos.

- Implementar método de reset de contraseña, para que el usuario registrado pueda cambiar su contraseña en caso necesario.
- Poder consultar desde el mapa la ficha completa con los datos de un restaurante. Aunque se han insertado los restaurantes previstos y se muestran datos como la dirección o el teléfono, queda pendiente añadir en el mapa la opción de que el usuario pueda acceder a la ficha completa con todo el detalle y nuestro comentario.
- Desde el apartado 'Favoritos' permitir que el usuario pueda acceder a la ficha completa del restaurante. En esta versión únicamente se listan los restaurantes y datos básicos como la dirección y el tipo de cocina.
- Si el usuario ya ha marcado un establecimiento como Favorito, cada vez que acceda le aparezca el icono de "Favoritos" en rojo. En este momento si se refresca la vista el icono de "Favoritos" vuelve a estar desmarcado, aunque lo que sí se ha implementado es que, si un usuario ya ha añadido un sitio a Favoritos y lo marca una segunda vez, no tiene efecto, por tanto un restaurante no estará dos veces en la lista de Favoritos del usuario.
- Añadir el apartado 'Mensajes'. Este apartado debe servir para que los usuarios se comuniquen entre ellos o con el propio administrador de la app. En él se deben mostrar tanto los mensajes del usuario como las respuestas que reciba.
- Mejorar el carácter responsive de la app, aportando las mejoras que se hayan identificado en la fase de tests. Por ejemplo se ha limitado la orientación de pantalla a vertical para que aunque pongamos el dispositivo en horizontal, la vista no rote. Esto se ha hecho así porque visualmente no era ágil mostrar los datos en horizontal.
- Debe mejorarse la visualización en diferentes tamaños de pantalla, sobre todo pantallas muy pequeñas o lo contrario, pantallas de tablets u otras más grandes. En ocasiones la proporción de pantalla y elementos mostrados no es la adecuada y se ven demasiado pequeños o grandes.

# 7. Glosario de términos

- Agile: metodología de trabajo vinculada a la gestión de proyectos, que se basa en adaptar la forma del trabajo a las condiciones del proyecto, proporcionando así flexibilidad e inmediatez en la comunicación con el cliente para amoldar el proyecto y su desarrollo a las circunstancias específicas del entorno.
- Android: sistema operativo móvil basado en el núcleo Linux y otros softwares de código abierto.
- Api: interfaz de programación de aplicaciones, o un conjunto de definiciones y protocolos que se usa para diseñar e integrar el software de las aplicaciones.
- App: término utilizado para referirse a una aplicación de dispositivo móvil
- BackEnd: representa el área lógica de una página web, el acceso a los datos del lado servidor
- Capacitor: es un proyecto de código abierto que ejecuta aplicaciones web modernas de forma nativa en iOS o Android, a la vez que proporciona una interfaz potente y fácil de usar para acceder a los SDK nativos y las API nativas en cada plataforma.
- FrontEnd: parte de la aplicación que interactúa con los usuarios, el acceso del lado cliente
- Framework: marco de trabajo que proporciona un entorno para la organización y desarrollo de software.
- GPS: siglas de Global Positioning System o Sistema de Posicionamiento Global, es un servicio que proporciona a los usuarios información sobre posicionamiento, navegación y cronometría.
- JavaScript: lenguaje de programación interpretado, nativo a los navegadores, que permite crear contenido de actualización dinámica en páginas web.
- Librería: archivo o conjunto de archivos de código pre-escrito que permite un desarrollo más fácil de tareas en las aplicaciones.
- MongoDB: sistema de base de datos NoSQL, orientado a documentos y de código abierto. En lugar de guardar los datos en tablas, guarda estructuras de datos con un esquema dinámico, haciendo que la integración de los datos en ciertas aplicaciones sea más fácil y rápida.
- NodeJS: es un entorno de tiempo de ejecución de JavaScript orientado a eventos, ubicado en el lado servidor, que incluye todo lo necesario para ejecutar un programa escrito en JavaScript.
- NPM: siglas de Node Package Manager, es el gestor de paquetes por defecto de NodeJS, un entorno de ejecución para instalar paquetes JavaScript en nuestros proyectos.
- Portait: Referido al formato de una imagen o pantalla, indica que un contenido estará orientado en vertical o modo retrato. En contraposición a Portrait, la orientación en horizontal o modo paisaje se denomina Landscape.
- Product Backlog: en gestión de proyectos, es una lista de todo el trabajo pendiente ordenado por prioridad.
- Scroll: término inglés que se refiere al movimiento de desplazamiento o deslizamiento de contenidos en una pantalla digital. Este movimiento puede ser en horizontal (izquierdaderecha) o en vertical (arriba-abajo)
- Scrum: es un marco para el desarrollo de proyectos Agile que permite el uso de buenas prácticas para trabajar colaborativamente entre equipos y obtener el mejor resultado posible.
- SDK: siglas de Software Development Kit, o kit de desarrollo de software, es un conjunto de herramientas necesarias para que un desarrollador de software pueda crear una aplicación informática para un sistema concreto.
- Sprint: en proyectos Scrum, es el nombre que recibe cada uno de los ciclos o iteraciones que vamos a tener dentro del proyecto.
- Tabs: se traduce al español como 'pestañas', se refiere a la barra horizontal en la parte inferior de la app, que es visible en todas las pantallas y que incluye iconos accesibles para ir a diferentes contenidos.
- Trello: es un software de administración de proyectos con interfaz web, que permite gestionar proyectos en tiempo real mediante el uso de tableros (que representan proyectos), tarjetas (que representan tareas) y listas (que se pueden usar para rastrear los estados de diferentes proyectos)
- VueJS: es un framework de JavaScript que permite crear interfaces de usuario y aplicaciones web completas de manera sencilla.

# 8. Bibliografía

[1] (s.f).FACE. ¿Qué es la enfermedad celiaca? Recuperado de: https://celiacos.org/enfermedadceliaca/que-es-la-enfermedad-celiaca/

[2] (s.f.) ProjectLibre Cloud. Recuperado de: https://www.projectlibre.com/

[3] Sydow, L (2021). Consumers in Three Countries Now Spend More than 5 Hours a Day in Apps. Recuperado de: https://www.data.ai/fr/insights/market-data/consumers-in-five-countries-now-spendmore-than-5-hours-a-day-in-apps/

[4] Matey, P (2021). Día Nacional del Celiaco. Recuperado de: https://www.alimente.elconfidencial.com/bienestar/2021-05-27/dia-nacional-celiaco\_3100404/

[5] Wikipedia (2022). Internet de las cosas. Recuperado de: https://es.wikipedia.org/wiki/Internet\_de\_las\_cosas

[6] Celicidad (s.f). La App Celicidad, te envía avisos de los restaurantes cercanos y te recomienda en función de tus gustos. Recuperado de: https://celicidad.net/app-celicidad-avisos-gustos/

[7] (s.f). Find Me Gluten Free. Recuperado de: https://www.findmeglutenfree.com/about

[8] (s.f). sinGlu10 La aplicación que te ayuda a cortar con el gluten. Recuperado de: https://singlu10.org/

[9] (s.f). Qué es FACE. Recuperado de: https://celiacos.org/sobre-nosotros/que-es-face/

[10] Nafría R. (s.f). Celíaco a los 30. Quién soy, lo que hago y el por qué lo hago. Recuperado de: https://www.celiacoalostreinta.com/p/soy-ricardo-celiaco-los-30.html

[11] (s.f). Google Maps on Capacitor. Recuperado de: https://capacitorjs.com/docs/apis/google-maps

[12] (s.f). Google Maps Platform. Recuperado de: https://developers.google.com/maps?hl=es-419

[13] (s.f). MongoDB Realm. Recuperado de: https://www.mongodb.com/es/realm

## 9. Anexos

### 9.1. Entregables del proyecto

Se indican los archivos generados a lo largo del desarrollo y que serán entregados en esta versión final del trabajo:

Memoria de todo el trabajo:

• Memoria TFG AntonioGarcia.pdf

Informe de Autoevaluación:

• Informe Autoevaluacion TFG AntonioGarcia.pdf

Diagrama de Gantt en el que se expone el tiempo de dedicación al proyecto:

DiagramaGantt\_TFG\_AntonioGarcia.png

Código fuente accesible a través del repositorio GitHub:

<https://github.com/rutagf/RutaGlutenFree>

Aplicación móvil para instalar en Android:

RutaGlutenFree.apk

Póster para anunciar la aplicación al público objetivo:

- RutaGlutenFree\_Poster.ai (vectorial)
- RutaGlutenFree Poster.jpg (imagen)

Presentación del proyecto mostrada durante el vídeo de defensa ante el tribunal

• Presentacion TFG AntonioGarcia.pptx

Video presentación del proyecto

- Video\_TFG\_AntonioGarcia.mp4
- Anuncio TFG AntonioGarcia.mp4